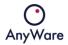

# INSIGHT

# **USER MANUAL**

Revision 1.6 9 August 2023

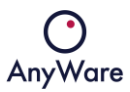

#### Contents

| In | troduc | ction  |                                 | 3    |
|----|--------|--------|---------------------------------|------|
| 1  | Log    | jin ar | nd home screen                  | 4    |
| 2  | Mei    | nu ite | ems                             | 7    |
|    | 2.1    | et Map | 7                               |      |
|    | 2.2    | Are    | as overview                     | 10   |
|    | 2.2.   | 1      | Creating an area                | . 11 |
|    | 2.3    | Das    | hboards                         | 14   |
|    | 2.3.   | 1      | Creating a dashboard            | 14   |
|    | 2.3.   | 2      | Widgets                         | 15   |
|    | 2.3.   | 3      | Asset data (sensors)            | 16   |
|    | 2.3.   | 4      | Asset state (sensors)           | 17   |
|    | 2.3.   | 5      | Conditional (statistics)        | 19   |
|    | 2.3.   | 6      | Sensor values (statistics)      | 20   |
|    | 2.3.   | 7      | Asset state (statistics)        | 21   |
|    | 2.3.   | 8      | Miscellaneous                   | 22   |
|    | 2.3.   | 9      | Editing a dashboard             | 22   |
|    | 2.4    | Ass    | et overview                     | 23   |
|    | 2.5    | Ass    | et list                         | 29   |
|    | 2.5.   | 1      | Connections and Inventory       | 35   |
|    | 2.5.   | 2      | Asset State and Connection type | 36   |
|    | 2.6    | Obj    | ect overview                    | 37   |
|    | 2.7    | Virt   | ual objects                     | 39   |
|    | 2.7.   | 1      | Creating a virtual object       | 39   |
|    | 2.8    | Acti   | uator overview                  | 41   |
|    | 2.8.   | 1      | Creating an actuator            | 41   |
|    | 2.9    | Alar   | rms                             | 43   |
|    | 2.10   | Tag    | overview                        | 44   |
|    | 2.11   | Thre   | eshold overview                 | 48   |
| 3  | Glo    | ssary  | /                               | 49   |

# Introduction

INSIGHT is the front end of AnyWare's state-of-the-art private cloud eco-system where realtime asset data is provided from all kinds of different (existing) systems and is linked to digitized domain knowledge where they can be monitored and controlled.

There are three different asset connection types which can be monitored and controlled in INSIGHT:

| Connected    | A connected asset has a connection via secure cellular networks and is able to send data.                                         |
|--------------|----------------------------------------------------------------------------------------------------|
| Unconnected  | An unconnected asset has no connection via secure cellular networks and is not able to send data.                                 |
| Intelligible | An intelligible asset has a connection via secure cellular<br>networks by linking a connected asset with an unconnected<br>asset. |

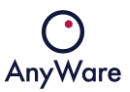

# 1 Login and home screen

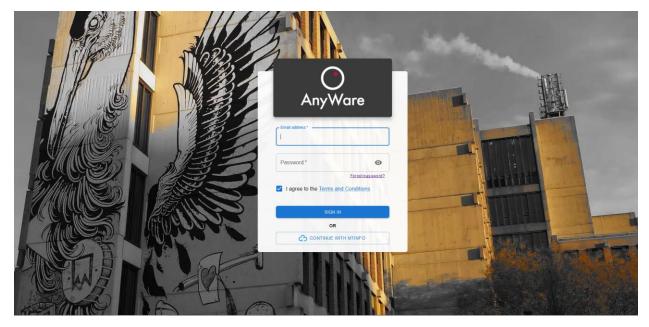

At the login page fill in Email address and Password or use MTINFO credentials:

After successful login the home screen is shown with a menu bar at the left side, by default it shows the asset map:

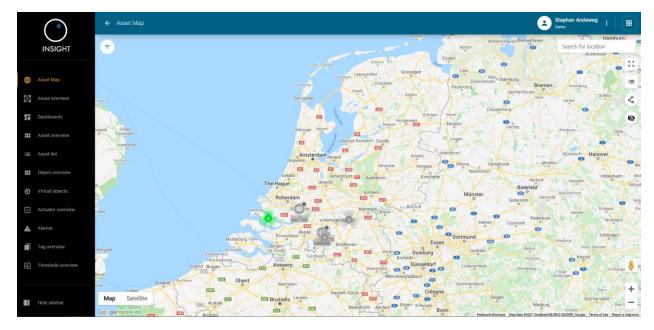

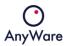

| Menu item          | Description                                                                                                    |
|--------------------|----------------------------------------------------------------------------------------------------|
| Asset Map          | A map where all assets are located for location based navigation                                                                                                    |
| Areas overview     | Shows an overview of all assets in a certain area                                                                                                    |
| Dashboards         | Create custom dashboards to have all the information needed in 1 screen                                                                                                    |
| Asset overview     | Generic overview of all asset types. Filtering is possible to get the required overview                                                                                      |
| Asset list         | Generic overview of all assets. Filtering is possible to get the required overview                                                                                           |
| Object overview    | Shows all "sensors" (objects)                                                                                                    |
| Virtual objects    | Show and add virtual sensors to devices based on simple calculations                                                                                                    |
| Actuator overview  | With actuators an action can be called on an asset when a threshold has been exceeded, for example: if the temperature is lower than 5 degrees, a relay needs to be switched |
| Alarms             | Shows a list of configured alarms in case thresholds are exceeded                                                                                                    |
| Tag overview       | Shows a list of configured tags to be able to see a certain group of assets                                                                                                  |
| Threshold Overview | The threshold overview shows a list of all thresholds set on assets or asset types                                                                                           |

On the left side there is a menu with the following items:

On the top right ( 🛊 ) the language for the user profile can be changed by selecting "Profile":

User settings

| 8                           |      |
|-----------------------------|------|
| Name                        |      |
| Stephan                     |      |
| C Last name                 |      |
| Andeweg                     |      |
|                             |      |
| Email                       |      |
| stephan.andeweg@any-ware.nl |      |
| C Language                  |      |
| English                     |      |
|                             |      |
| English                     |      |
| Dutch                       |      |
| French                      |      |
|                             |      |
|                             |      |
| GO BACK                     | SAVE |

Click SAVE to commit the changes.

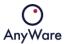

Also the user and/or notification settings can be changed by selecting "Settings":

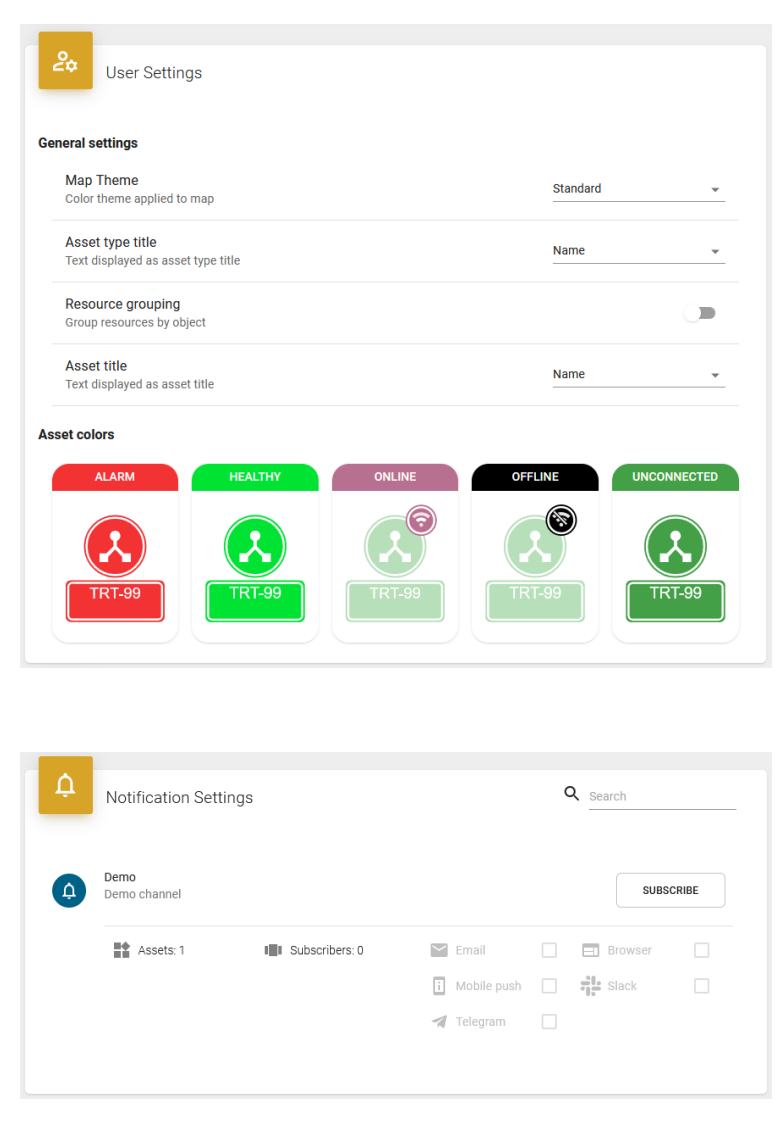

The above default settings are defined in Provisioning.

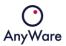

### 2 Menu items

#### 2.1 Asset Map

The **Asset Map** menu item shows assets in a certain region:

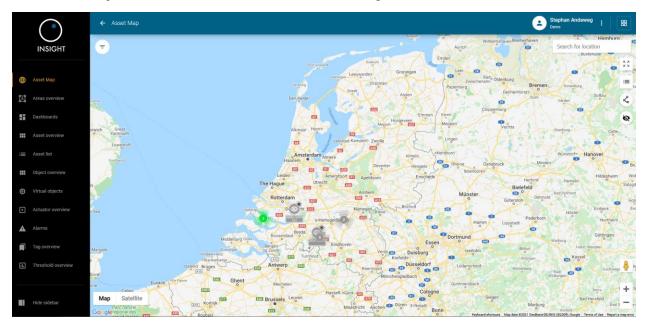

When clicking on the filter icon ( = ) the displayed assets can be filtered:

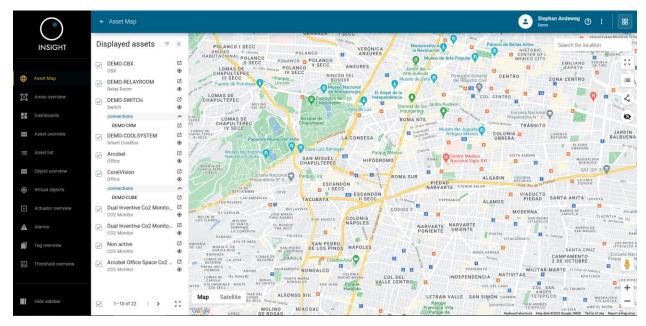

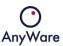

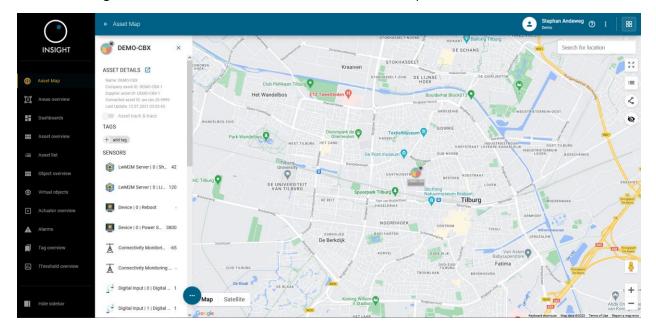

When clicking on an asset more details are shown, for example:

When clicking on ASSET DETAILS, detailed information of the selected asset will be displayed:

|          |                    | ← Asset details                                                                                                    | Stephan Andeweg 👁 : 🛙 🖽                                                                                                    |
|----------|--------------------|----------------------------------------------------------------------------------------------------|----------------------------------------------------------------------------------------------------|
|          | INSIGHT            | DEMO-CBX<br>OFTUNE<br>DEMO-CBX                                                                                                    | :                                                                                                    |
| $\oplus$ |                    | CONNECTED<br>ASSET INFO ATTRIBUTES SENSORS ALARM ALARM DETAILS                                                                                                    | THRESHOLDS HISTORY                                                                                                    |
| A        |                    | Asset details Tags                                                                                                    | Papendrecht Stedenth Uuren S.MIN THOUR 24 HOURS 1 WEEK 1 MONTH                                                                                                    |
|          | Dashboards         | Asset deviations larges Asset (Deviation 20.9999 Asset (Deviation 20.9999 Asset (Deviation 20.999 Asset (Deviation 20.999 As | Research Werkendam Wat Kenden                                                                                                    |
| :::      |                    | Company asset ID: DEMO-GIX-1<br>Customer: Demo Customer                                                                                                    | Strijen Nationaal Park Wikern Head Ges Care Strijen Strije Strije  |
|          |                    | Bupplier: Demo Bupplier<br>Supplier asset 10 D-DEMO-CBX-1<br>Last gudier: 13.07.2021 03.03.45                                                                                                    | Lands 1989 Rasmidorkneet ET Washet Drunn 5 Hertoperbotch                                                                                                    |
|          | Object overview    | Location Lattuck: 51.564348349404282 Longstuck: 50.7555214539217                                                                                                    | Zwindert Land Kastshevel Loonse en<br>Zwenbergen Oostnhout Dongen Duinen wet Sint Michelsgestel 103                                                                                                    |
| ٥        | Virtual objects    | Althude In/a                                                                                                    | entropy and a schurdel (vershell<br>serbotch Efter-Lear Transmission (Contervia) (Contervia) (Contervia |
| Þ        | Actuator overview  |                                                                                                    | Brede Barrel Sont Geberrode Sing                                                                                                    |
| A        | Alarms             |                                                                                                    | Appen / Iniversited Display Bail                                                                                                    |
|          |                    | No files attached                                                                                                    | Zundert Baarle (1888au                                                                                                    |
| ıl.      | Threshold overview | DOA                                                                                                    | Wushrezel Hoopstrater                                                                                                    |
|          |                    |                                                                                                    | Bitcht                                                                                                    |
|          | Hide sidebar       |                                                                                                    | AG or gle                                                                                                    |

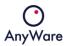

| Menu item     | Description                                                           |
|---------------|-----------------------------------------------------------------------|
| Asset info    | Detailed information of the asset and location                        |
| Attributes    | A list of all attributes of the asset via the asset details           |
| Sensors       | Historical sensor data can be visualized via graphs or bar            |
|               | charts with different aggregation types                               |
| Alarm         | A list of alarms of the asset                                         |
| Alarm details | Historical details of an alarm which can be selected on the left side |
| Thresholds    | A list of thresholds which are used to generate                       |
|               | alarms/notifications                                                  |
| Tickets       | A list of tickets of the asset                                        |
| History       | Shows the history of the asset                                        |

It's possible to add a tag which can be useful when filtering within overviews.

Via menu item **Asset list** the same detailed information page will be shown.

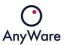

#### 2.2 Areas overview

The **Areas overview** menu item shows all customized areas which have been created, for example:

|                        | ← Areas overview                             |                                                                      |                                                                                                  | Stephan Andeweg ⑦         | :   ==            |
|------------------------|----------------------------------------------|----------------------------------------------------------------------|--------------------------------------------------------------------------------------------------|---------------------------|-------------------|
| INSIGHT                | Ŧ                                            |                                                                      |                                                                                                  | Rows per page: ★ 1−3 of 3 | $\langle \rangle$ |
| Asset Map              | Anzures and Polanco II Secc :                | Office heesch :                                                      | Roma Sur :                                                                                       |                           |                   |
| Areas overview         | POLANCO L/SEUC                               | · · · · · · · · · · · · · · · · · · ·                                | Bosque de Chapultege ROMA NTE.<br>Chapultege LA CONDESA                                          |                           |                   |
| Dashboards             | Museo Nacional California De Indepen         | Cerestaan +                                                          | TACUBAYA                                                                                         |                           |                   |
| Asset overview         | ROMA NTI<br>ROMA NTI<br>ROMA NTI<br>ROMA NTI | Goo Rabourd shortours Map data 62022 Terms of Use Report a map error | COLONIA<br>NAPOLES<br>NARVARTE<br>Reports map data 02022 Mibble Termis of Use<br>Reports map emp |                           |                   |
| i Asset list           | 🗱 Assets: 0 🔺 Alarms: 0                      | Assets: 2 🛦 Alarms: 0                                                | 😫 Assets 0 🔺 Alarms 0                                                                            |                           |                   |
| Object overview        |                                              |                                                                      |                                                                                                  |                           |                   |
| Virtual objects        |                                              |                                                                      |                                                                                                  |                           |                   |
| Actuator overview      |                                              |                                                                      |                                                                                                  |                           |                   |
| Alarms                 |                                              |                                                                      |                                                                                                  |                           |                   |
| Tag overview           |                                              |                                                                      |                                                                                                  |                           |                   |
| II. Threshold overview |                                              |                                                                      |                                                                                                  |                           |                   |
|                        |                                              |                                                                      |                                                                                                  |                           |                   |
| Hide sidebar           |                                              |                                                                      |                                                                                                  |                           |                   |

When selecting an area or area title, the area map will be opened and it will show the selected area in more detail.

When hovering over an area and by clicking on for one or more areas, they can be shown together on the area map.

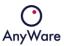

By clicking on the 🔟 icon, the asset map will be shown and the selected areas are visible, for example:

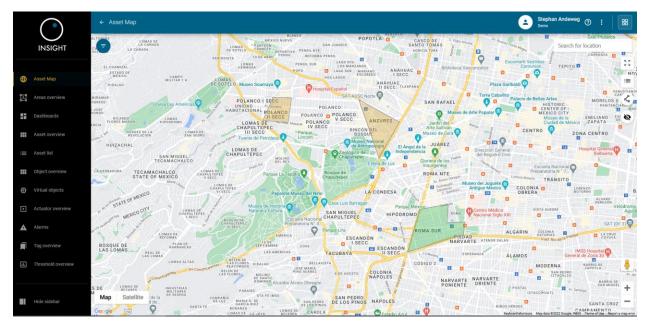

#### 2.2.1 Creating an area

In the asset map an area can be created by clicking the following icon on the right side:  $\leq$ 

More areas can be created (and will be considered as one single area) by clicking the following icon on the center top: +

If an area should be removed then this can be done by clicking the following icon on the center top:  $\overline{\Box}$ 

After drawing one or multiple areas it must be saved by clicking the following icon on the center top: ✓

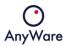

A name must be entered to create the area:

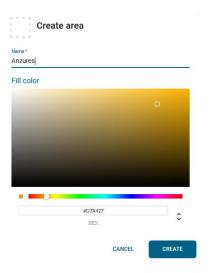

The area is now visible in the asset map:

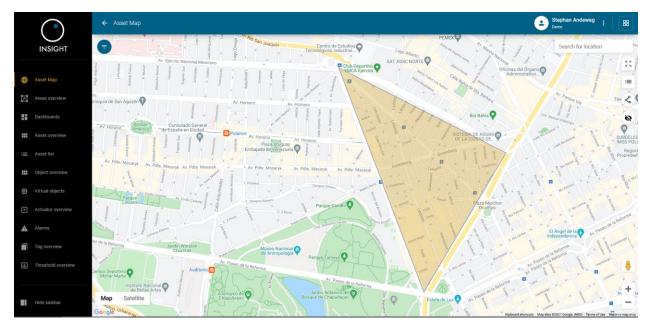

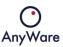

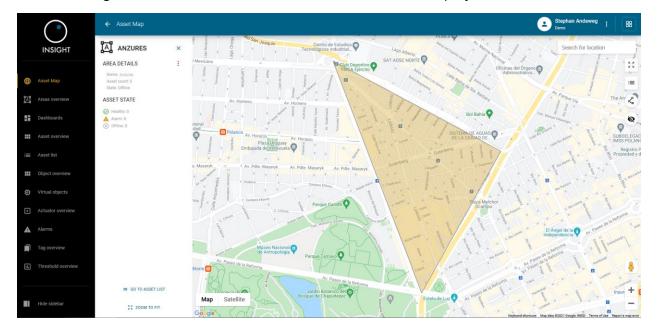

When clicking on the area, more detailed area information is displayed:

It shows area details and the state of the asset(s) inside the area.

It's also possible to edit or remove the selected area ( 🚦 ) as well as going to the asset list at the bottom.

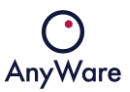

#### 2.3 Dashboards

|                                     | ← My Second Dashboard |                                                                                                    | 👁 🏾 主 Stephan Andeweg 💿 : 🛛 🔢                                                                                                    |
|-------------------------------------|-----------------------|----------------------------------------------------------------------------------------------------|----------------------------------------------------------------------------------------------------|
| INSIGHT                             | Time                  | Map :<br>Rail Temperature Monitor                                                                          | Temperature / Humidity                                                                                                    |
| Asset map                           | 00:57:50              | Het Wannecos:<br>Textel/Maseuro<br>ace voors<br>textel/<br>Amarant Ultiversity<br>Tilburg<br>Bossen en 1   | Aggregation: mean 50 g 22 5 g 0                                                                                                    |
| Dashboards                          | د                     | Doiserer<br>De Berdyk was Falma<br>Too husike<br>Steam<br>ETZ Elasbeth 9 m<br>Too market<br>TZ Stabeth 9 m | Jun'22 Sep'22 Nev'22 Jun'23 Mar'23 Mar'23 Mar'23 Sep'22 Jun'23 Jun'23 Jun'23 Jun'23 Jun'23 Jun'23 Jun'24 Jun'24 Ju |
| Asset overview                      |                       | Con-gle Reptons advantum Using data 82223 Terms of User Report a maje over                                 | Machine Monitor - undefined Machine Monitor - undefined                                                                                                    |
| Object overview     Virtual objects |                       |                                                                                                    |                                                                                                    |
| Actuator overview     Alarms        |                       |                                                                                                    |                                                                                                    |
| Tag overview                        |                       |                                                                                                    |                                                                                                    |
| Hide sidebar                        |                       |                                                                                                    | 000                                                                                                    |

The **Dashboards** menu item shows the available dashboards:

### 2.3.1 Creating a dashboard

To create a new dashboard click on the + icon on the lower right corner:

#### Add dashboard

| Name *                                        |                                  |
|-----------------------------------------------|----------------------------------|
| My Second Dashboard                           |                                  |
| 19/255                                        |                                  |
| CANCEL ADD                                    |                                  |
| Define a name for the dashboard and click ADD |                                  |
| When clicking on the 쫕 icon, a background and | d/or font color can be selected. |
| When clicking on the 🙆 icon, a dashboard icon | can be uploaded.                 |

#### 2.3.2 Widgets

For each widget it's possible to edit or remove it by clicking the icon. It's also possible for some widgets to show the widget in full screen or to see more details.

To add a new widget click on the + icon on the lower right corner. The following window will be displayed:

| ALL                                                         | oO ASSET DATA   | oO ASSET STATE                                                               | CONDITIONAL            | SENSOR VALUES                                                    | IL ASSET | STATE ·                                                                                                    |
|-------------------------------------------------------------|-----------------|------------------------------------------------------------------------------|------------------------|------------------------------------------------------------------|----------|----------------------------------------------------------------------------------------------------|
|                                                             |                 | •                                                                            |                        |                                                                  |          | •                                                                                                    |
| Sensors                                                     |                 |                                                                              |                        |                                                                  |          |                                                                                                    |
|                                                             | d I             | $\chi$                                                                       | F                      |                                                                  |          | Market Contraction of the second second seco |
| Bar                                                         | chart           | Chart                                                                        |                        | Gauge solid                                                      |          | Gauge radial                                                                                                    |
| Vidgets to displa<br>of certain resour<br>assets in bar cha | oo or oor or ar | Widgets to display sensor<br>of certain resource of seve<br>assets in chart. | eral of cert           | ts to display sensor va<br>tain resource of certain<br>in gauge. | n of ce  | ets to display sensor values<br>rtain resource of certain<br>in radial gauge.                                                                                                    |
| 53.                                                         | 06              |                                                                              |                        | G                                                                |          |                                                                                                    |
| Nun                                                         | nber            | Alarm                                                                        |                        | Мар                                                              |          |                                                                                                    |
| Vidgets to displa<br>f certain resour<br>sset as a numb     |                 | Widget to display several a<br>alarms in the table.                          | assets Widge<br>the ma | rt to display assets sta<br>ap.                                  | te on    |                                                                                                    |

CANCEL

The tab ALL will show all available widget variants to choose from. The following chapters will describe each tab in more detail.

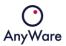

#### 2.3.3 Asset data (sensors)

The following widget variants are available:

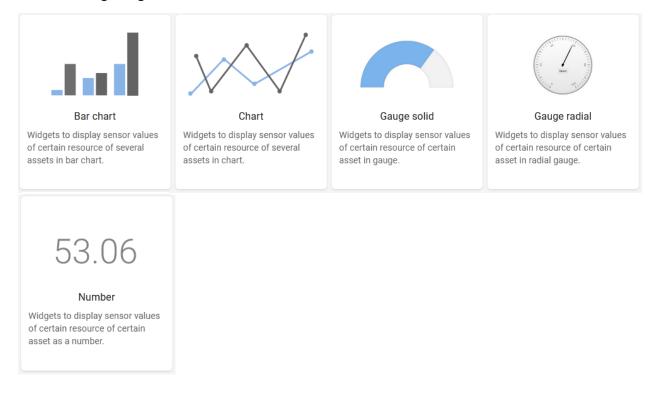

#### When selecting for example **Number**, the *Add widget* window will appear:

#### Add widget

| ASSETS              | CONDITION               | PREVIEW |   |                          |
|---------------------|-------------------------|---------|---|--------------------------|
| Use filtering to se | elect one or more asset | s       |   |                          |
|                     |                         |         | ^ |                          |
| Assets              |                         | Ŧ       |   |                          |
|                     |                         |         |   |                          |
| Asset types         |                         | Ψ       |   |                          |
| Tags                |                         | ~       |   | <b>.</b>                 |
| 1493                |                         |         |   | There is no data to show |
| Customers           |                         | Ŧ       |   |                          |
|                     |                         |         |   |                          |
| Suppliers           |                         | Ψ       |   |                          |
|                     |                         |         |   |                          |
| Areas               |                         | Ŧ       | ~ |                          |
|                     | × CLEAR ALL FILTERS     |         |   | 0-0 of 0 < >             |
|                     |                         |         |   |                          |
|                     |                         |         |   | CANCEL SAVE              |

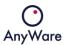

A filter must be configured in tab ASSETS.

A condition must be configured in tab CONDITION.

A title must be set and a preview will be shown in tab PREVIEW.

Click SAVE to create the sensor widget and show on the dashboard:

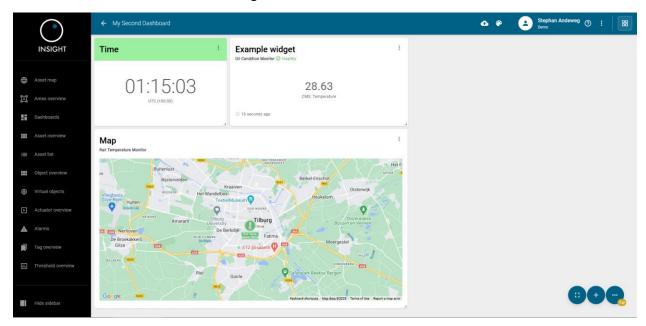

#### 2.3.4 Asset state (sensors)

 Alarm
 Map

 Widget to display several assets alarms in the table.
 Widget to display assets state on the map.

The following widget variants are available:

When selecting for example **Map**, the *Add widget* window will appear:

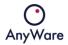

| se filtering to select one or more assets | <b>^</b> |            |                              |  |
|-------------------------------------------|----------|------------|------------------------------|--|
| 4                                         |          | *          | Brick Molding Machine        |  |
| Assets                                    |          | <b>P</b>   | Construction Sign            |  |
| Asset types                               | •        | *          | Doll Painter                 |  |
| Tags                                      | <b>.</b> | 80         | Factory Radio - Lego Edition |  |
|                                           |          |            | John's Lego Factory          |  |
| Customers                                 | *        | <b>6</b>   | Lego Cart                    |  |
| Suppliers                                 | Ŧ        | <b>5</b>   | Lego Transporter             |  |
|                                           |          | <b>I</b> . | Machine Monitor              |  |
| Areas                                     | · ·      | T.         |                              |  |
| × CLEAR ALL FILTERS                       |          |            | 1–12 of 14 < >               |  |

A filter must be configured in tab ASSETS.

A title must be set and a preview will be shown in tab PREVIEW.

Click SAVE to create the sensor widget and show on the dashboard:

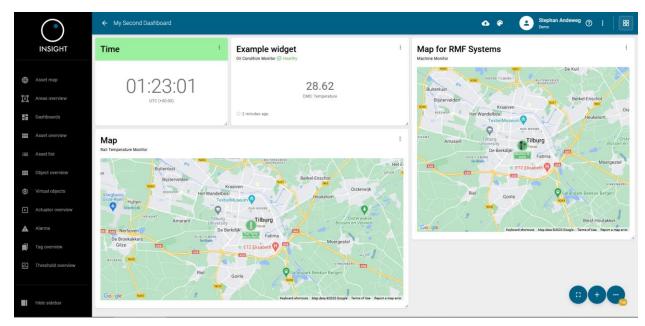

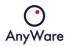

#### 2.3.5 Conditional (statistics)

The following widget variants are available:

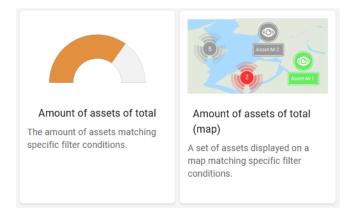

When selecting for example **Amount of assets of total (map)**, the *Add widget* window will appear:

| Jse filtering to select o |                   | oto    |            |                              |   |
|---------------------------|-------------------|--------|------------|------------------------------|---|
| ise milening to select o  | ne or more ass    | ets    |            |                              |   |
| Assets                    |                   | ,<br>, | `<br>      | Brick Molding Machine        | ^ |
| Assets                    |                   |        | <b>•</b>   | Construction Sign            |   |
| Asset types               |                   | •      | *          | Doll Painter                 |   |
| Tags                      |                   |        | 80         | Factory Radio - Lego Edition |   |
|                           |                   |        | <b>(</b> ) | John's Lego Factory          |   |
| Customers                 |                   |        | <b>5</b>   | Lego Cart                    |   |
| Suppliers                 |                   | -      | <b>5</b>   | Lego Transporter             |   |
|                           |                   |        | <b>₽</b> , | Machine Monitor              |   |
| Areas                     |                   | Ψ.,    |            |                              | ~ |
| ×                         | CLEAR ALL FILTERS | 3      |            | 1-12 of 14 < >               |   |

A filter must be configured in tab ASSETS.

A condition must be configured in tab CONDITION.

A title must be set and a preview will be shown in tab PREVIEW.

Click SAVE to create the statistics widget and show on the dashboard.

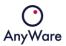

#### 2.3.6 Sensor values (statistics)

#### The following widget variants are available:

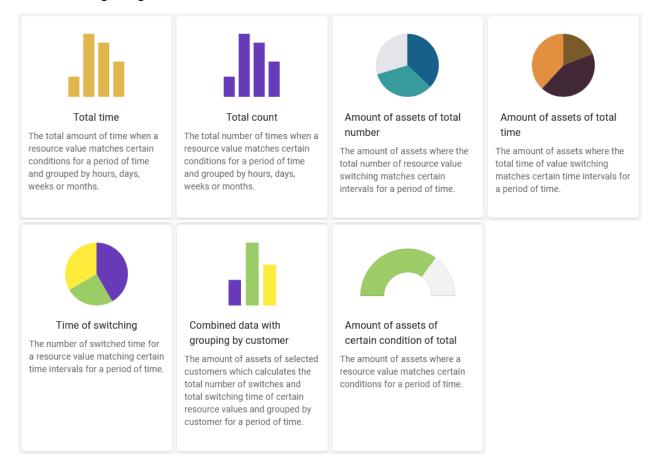

When selecting a variant, the Add widget window will appear as described in Chapter 2.3.3.

A filter must be configured in tab ASSETS.

A condition must be configured in tab CONDITION.

A title must be set and a preview will be shown in tab PREVIEW.

Click SAVE to create the statistics widget and show on the dashboard.

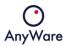

#### 2.3.7 Asset state (statistics)

Image: Amount of online assets of totalImage: Amount of online assets of total per areaThe amount and percentage of online assets for a period of time.Image: Amount of online assets of total per areaThe amount and percentage of online assets for a period of time.Image: Amount of online assets of total per area

The following widget variants are available:

When selecting a variant, the *Add widget* window will appear as described in Chapter 2.3.3.

A filter must be configured in tab ASSETS.

A condition must be configured in tab CONDITION.

A title must be set and a preview will be shown in tab PREVIEW.

Click SAVE to create the statistics widget and show on the dashboard.

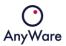

#### 2.3.8 Miscellaneous

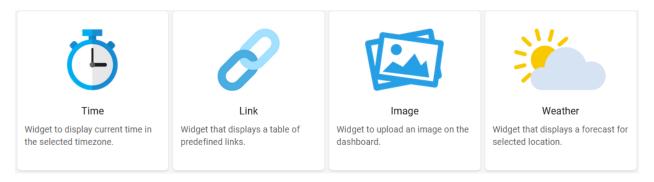

The following widget variants are available:

When selecting a variant, the *Add widget* window will appear.

A value must be configured in tab VALUES.

A title must be set and a preview will be shown in tab PREVIEW.

When **Image** is selected, a file needs to be uploaded.

When **Weather** is selected, a location must be chosen.

Click SAVE to create the widget and show on the dashboard.

#### 2.3.9 Editing a dashboard

To edit a dashboard click on the icon on the upper right corner and click Edit:

#### Edit dashboard

| Name*                     |        |      |
|---------------------------|--------|------|
| My Second Dashboard       |        |      |
| 19/255                    |        |      |
| Share within your company |        |      |
| Share with customers      |        |      |
|                           | CANCEL | SAVE |

The dashboard name can be changed and as well the dashboard can be shared within the company or with customers.

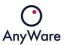

#### 2.4 Asset overview

|                   | ← Asset overview                    |                                                                    | Stephan Andeweg : BB                    |
|-------------------|-------------------------------------|--------------------------------------------------------------------|-----------------------------------------|
| INSIGHT           | Ŧ                                   |                                                                    | Rows per page: 12 👻 1-12 of 14 < 🕻 🖌    |
| Asset Map         | 📦 свх :                             | Rombo III                                                          | И В В В В В В В В В В В В В В В В В В В |
| Areas overview    | Assets: 1 Alarms: 0      Add tag    | Assets: 1 A Atoms: 0     Assets: 1 Adams: 0     Assets: 1 Adams: 0 | Assets: 1 🔺 Alarms: 0                   |
| Dashboards        | L Cube                              | CRM :                                                              | Relay Room :                            |
| Asset overview    | 🗱 Assets: 2 🔺 Alarms: 0             | 🗱 Assets: 1 🔺 Alarma: 0                                            | 🗱 Intellipble Assets: 1 🔺 Alarma: 0     |
| I Asset list      | 🗊 (+) add tag                       | 🖬 (+) add tag                                                      | add tag                                 |
| Virtual objects   | Switch :                            | Main Gate :                                                        | HQ office :                             |
| Actuator overview | It Intelligible Assets: 1 Alarms: 0 | It intellipbie Assets: 1 🔺 Alarms: 0                               | It intelligble Assets: 1 🔺 Alarms: 0    |
| Alarms            | Brewery Kettle 1                    | Distiller                                                          | Smart CoolBox                           |
| Tag overview      | Structure of Assets: 3  Alarms: 0   | III Intelligible Assets: 1 🔺 Alarms: 0                             | Assets: 1 ▲ Alarma: 0     II ← add tag  |
|                   |                                     |                                                                    |                                         |
| Hide sidebar      |                                     |                                                                    |                                         |

The **Asset overview** menu item gives an overview of all available asset types:

When clicking on it's possible to add or remove virtual objects (see Chapter 2.7 for virtual object creation) and see the asset components in Digital Warehousing:

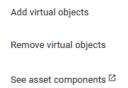

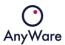

When clicking on an asset type, it will show the asset type details for the selected asset type, for example:

|   |                                                                           | ← Asset type                                                                                      | details                                                |                                         |              |              |         |            |        |                   | Stephan An<br>Demo       | <sup>leweg</sup> ⑦ |                       | 88          |
|---|---------------------------------------------------------------------------|---------------------------------------------------------------------------------------------------|--------------------------------------------------------|-----------------------------------------|--------------|--------------|---------|------------|--------|-------------------|--------------------------|--------------------|-----------------------|-------------|
|   | INSIGHT                                                                   | CBX<br>connected                                                                                  | ed                                                     |                                         | _            | INFO         | SENSORS | ATTRIBUTES | ALARMS | THRESHOLDS        | TICKETS                  | HISTO              | RY                    | :           |
|   | Asset Map<br>Areas overview<br>Dashboards<br>Asset overview<br>Asset list | Name:<br>Asset part ID:<br>Supplier:<br>Data type:<br>Protocol:<br>Offline time:<br>Assets count: | CBX<br>CBX<br>DemoSupplier<br>connected<br>LwW2M<br>1d | Asset state<br>O<br>Alarm<br>Thresholds | O<br>Healthy | 2            |         |            |        | <b>*</b>          |                          |                    | huisring Gasthuisring | a<br>+      |
|   | Object overview                                                           | Tags:<br>Description:                                                                             | + add tag                                              | Asset type                              |              | Asset        | Google  |            |        | K                 | eyboard shortouts Map da |                    | 20                    | a map error |
|   | Virtual objects                                                           |                                                                                                   |                                                        | Sensors                                 | 0            | Open tickets |         |            |        |                   |                          |                    |                       |             |
| Þ | Actuator overview                                                         |                                                                                                   |                                                        | 24                                      |              | 4            |         |            |        | _                 |                          |                    |                       |             |
| A | Alarms<br>Tag overview                                                    |                                                                                                   |                                                        | Objects                                 |              | Tickets      |         |            |        | No files attached |                          |                    |                       |             |
|   | Threshold overview                                                        |                                                                                                   |                                                        | Alarms                                  |              |              |         |            |        | ADD               |                          |                    |                       |             |
|   |                                                                           |                                                                                                   |                                                        | 0                                       | 10           | 0            |         |            |        |                   |                          |                    |                       |             |
|   | Hide sidebar                                                              |                                                                                                   | OPEN ASSET LIST                                        | Active                                  | Inactive     | e Ceased     |         |            |        |                   |                          |                    |                       |             |

| Menu item                                                              | Description                                                |
|------------------------------------------------------------------------|------------------------------------------------------------|
| Info                                                                   | Detailed information of the asset type and locations       |
| Sensors                                                                | Historical sensor data can be visualized via graphs or bar |
|                                                                        | charts with different aggregation types                    |
| Attributes A list of all attributes of the asset via the asset details |                                                            |
| Alarms                                                                 | A list of alarms of the asset type                         |
| Thresholds                                                             | A list of thresholds which are used to generate            |
|                                                                        | alarms/notifications                                       |
| Tickets                                                                | A list of tickets of the asset type                        |
| History Shows the history of the asset type                            |                                                            |

To go to Provisioning, click on the 🚦 icon on the top right corner

To go to the asset list, filtered for this particular asset type, click on **OPEN ASSET LIST** 

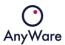

When clicking on SENSORS it will show a list of (virtual) objects and object description, for example:

|                              | ← Asset type details      | ← Asset type details Stephan Andeweg ⑦ : BB |                                                                                                    |  |  |  |  |  |  |  |  |  |
|------------------------------|---------------------------|---------------------------------------------|----------------------------------------------------------------------------------------------------|--|--|--|--|--|--|--|--|--|
| INSIGHT                      | CBX<br>connected          |                                             | INFO SENSORS ATTRIBUTES ALARMS THRESHOLDS TICKETS HISTORY                                                                                                    |  |  |  |  |  |  |  |  |  |
|                              | Expand all                | Object ID                                   | Description                                                                                                    |  |  |  |  |  |  |  |  |  |
| Asset Map                    | LwM2M Server Instances:1  | 1                                           | This LwM2M Objects provides the data related to a LwM2M Server. A Bootstrap-Server has no such an Object Instance associated to it.                                                                                                    |  |  |  |  |  |  |  |  |  |
| Dashboards                   | Device Instances. 1       | 3                                           | This LWM2M Object provides a range of device related information which can be queried by the LWM2M Server, and a device reboot and factory<br>reset function.                                                                                                    |  |  |  |  |  |  |  |  |  |
| Asset overview               | Connectivity Monitoring   | 4                                           | This LWM2M Object enables monitoring of parameters related to network connectivity. In this general connectivity Object, the Resources are<br>limited to the most general cases common to most network bearers. It is recommended to read the description, which refers to relevant<br>Read more  |  |  |  |  |  |  |  |  |  |
| Dbject overview              | Location Instances 1      | 6                                           | This LwhZM Object provides a range of location telemetry related information which can be queried by the LwhZM Server.                                                                                                    |  |  |  |  |  |  |  |  |  |
| Vírtual objects              | Digital Input Instances 8 | 3200                                        | Genetic digital input for non-specific sensors                                                                                                    |  |  |  |  |  |  |  |  |  |
| Actuator overview     Alarms | • Illuminance             | 3301                                        | Illuminance sensor, example units = lx                                                                                                    |  |  |  |  |  |  |  |  |  |
| Tag overview                 | Temperature               | 3303                                        | This IPSO object should be used with a temperature sensor to report a temperature measurement. It also provides resources for<br>minimum/maximum measured values and the minimum/maximum range that can be measured by the temperature sensor. An example<br>Read more                            |  |  |  |  |  |  |  |  |  |
| Threshold overview           | Humidity                  | 3304                                        | This IPSO object should be used with a humidity sensor to report a humidity measurement. It also provides resources for minimum/maximum<br>measured values and the minimum/maximum range that can be measured by the humidity sensor. An example measurement unit is relative<br>Read more        |  |  |  |  |  |  |  |  |  |
| Hide sidebar                 | Actuation                 | 3306                                        | This IPSO object is dedicated to remote actuation such as ON/OFF action or dimming. A multi-state output can also be described as a string.<br>This is used if to sand raids using orders for instance. If sales strengther are accurate to safet that time that the dialice has been examined on |  |  |  |  |  |  |  |  |  |

When clicking on ATTRIBUTES it will show the list of attributes for the particular asset, for example:

|   | $\bigcirc$                         | ← Asset type details |                 |                 |      |         |            |        |               | Stephan Andewe      | <sup>g</sup> @ : | 88 |
|---|------------------------------------|----------------------|-----------------|-----------------|------|---------|------------|--------|---------------|---------------------|------------------|----|
|   | INSIGHT                            | CBX connected        |                 |                 | INFO | SENSORS | ATTRIBUTES | ALARMS | THRESHOLDS    | S TICKETS           | HISTORY          | :  |
| ŧ | Asset Map                          |                      |                 | Attribute value |      | a       | L Asset    |        | م             | Rows per page: 10 👻 | 1-1 of 1 <       | 2  |
| M |                                    | Asset                | Enclosure color |                 |      | ICCID   |            |        | Material type |                     |                  |    |
|   | Dashboards                         | DEMO-CBX             |                 |                 |      |         |            |        |               |                     |                  |    |
|   | Asset overview                     |                      |                 |                 |      |         |            |        |               |                     |                  |    |
|   | Asset list                         |                      |                 |                 |      |         |            |        |               |                     |                  |    |
|   | Object overview<br>Virtual objects |                      |                 |                 |      |         |            |        |               |                     |                  |    |
|   | Actuator overview                  |                      |                 |                 |      |         |            |        |               |                     |                  |    |
| A | Alarms                             |                      |                 |                 |      |         |            |        |               |                     |                  |    |
|   | Tag overview                       |                      |                 |                 |      |         |            |        |               |                     |                  |    |
|   | Threshold overview                 |                      |                 |                 |      |         |            |        |               |                     |                  |    |
|   | Hide sidebar                       |                      |                 |                 |      |         |            |        |               |                     |                  | •  |

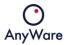

When clicking on ALARMS it will show alarm details, see for more details Chapter 2.9.

When clicking on THRESHOLDS it will show the configured thresholds which are used to generate alarms, create a service ticket, send notifications and/or execute an actuator.

By clicking the 🖊 icon on the lower right side, it's possible to set a threshold, for example:

| Set threshold          |            |                       |     | Set threshold                              |   |                       |     |
|------------------------|------------|-----------------------|-----|--------------------------------------------|---|-----------------------|-----|
| Attribute Service Date | <b>.</b>   | Raise alarm           |     | Resource<br>Illuminance   0   Sensor Value | - | Raise alarm           |     |
| Type<br>↓ BELOW        | ~          | Create service ticket |     | Type<br>↓ BELOW                            | • | Create service ticket |     |
| Value<br>Actual date   | Actual 🔽 × | Execute actuator      |     | Value<br>60                                |   | Notify via channel    |     |
| Offset<br>10           | days       | Notify via channel    |     | Occurrence type Value                      |   | Execute actuator      |     |
|                        |            |                       |     |                                            |   |                       |     |
|                        |            | CANCEL                | ADD |                                            |   | CANCEL                | ADD |

Click ADD to save the threshold.

By selecting the check box  $\checkmark$  on the left side of the threshold, it's possible to edit an existing threshold by clicking the  $\checkmark$  icon on the lower right side. If the threshold was created by another user, the following warning will be displayed:

#### **Reassign threshold**

Threshold was created by **Thomas Brekelmans** Would you like to edit the threshold?

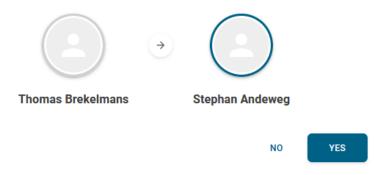

Click YES to continue to edit the threshold:

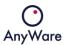

| Edit threshold                               |                 |                                                                           |      | Edit threshold                                                             |                                                                                        |
|----------------------------------------------|-----------------|---------------------------------------------------------------------------|------|----------------------------------------------------------------------------|----------------------------------------------------------------------------------------|
| Attribute<br>Service Date<br>Type<br>V BELOW | •               | Raise alarm<br>Create service ticket                                      | •    | Resource<br>Temperature   0   Sensor Value ↓<br>Type<br>↑ ABOVE ↓          | Raise alarm  Create service ticket                                                     |
|                                              | tte 🗸 ×<br>days | Execute actuator<br>Notify via channel<br>Notification channels *<br>Demo | •••  | Value<br>20<br>Occurrence type Value<br>Image: Counts - 1<br>State: active | Notify via channel  Notification channels * Info channel - Demo Cust  Execute actuator |
| Override alarm message                       |                 | CANCEL                                                                    | SAVE |                                                                            | CANCEL SAVE                                                                            |

Click SAVE to commit the changes.

When clicking on TICKETS it will show an overview of all tickets for the selected asset type, for example:

|                        | ← Asset type details |            |                         |                    |             | Stephan Andeweg       | @ :   #      |
|------------------------|----------------------|------------|-------------------------|--------------------|-------------|-----------------------|--------------|
| INSIGHT                | CBX<br>connected     |            | INFO                    | SENSORS ATTRIBUTES | ALARMS THRE | SHOLDS TICKETS        | HISTORY      |
| Asset Map              | Asset                | (          | Ticket name / reference | Q Open tickets     | Priority    | ■ Rows per page: 10 ▼ | 1-4 of 4 < > |
| Areas overview         | Asset 🛧              | Reference  | Title                   | Status             | Priority    | Create date           |              |
| Dashboards             | DEMO-CBX             | 1520210016 | Check Error in CBX      | On hold            | Low         | 13.04.2021            |              |
| Asset overview         | DEMO-CBX             | 1820210031 | ALARM: DEMO-CBX         | Analyse            | Medium      | 04.05.2021            |              |
| := Asset list          | DEMO-CBX             | 2020210033 | ALARM: DEMO-CBX         | Analyse            | Medium      | 19.05.2021            |              |
| Object overview        | DEMO-CBX             | 4120221752 | test2                   | In progress        | Medium      | 12.10.2022            |              |
| Uirtual objects        |                      |            |                         |                    |             |                       |              |
| Actuator overview      |                      |            |                         |                    |             |                       |              |
| Alarms                 |                      |            |                         |                    |             |                       |              |
| Tag overview           |                      |            |                         |                    |             |                       |              |
| II. Threshold overview |                      |            |                         |                    |             |                       |              |
|                        |                      |            |                         |                    |             |                       |              |
| Hide sidebar           |                      |            |                         |                    |             |                       |              |

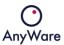

|   | $\bigcirc$                      | ← Asset typ    | e details                                                                                          |         |            |                          | Stephan Ande<br>Demo     | <sup>weg</sup> ⑦ : 🛛 🎛 |
|---|---------------------------------|----------------|----------------------------------------------------------------------------------------------------|---------|------------|--------------------------|--------------------------|------------------------|
|   | INSIGHT                         | CBX<br>connect | ted INFO                                                                                           | SENSORS | ATTRIBUTES | ALARMS                   | THRESHOLDS TICKETS       | HISTORY                |
| 6 | Asset Map                       |                | Assets Q Date from                                                                                 | Date to | )          | Event type<br>All        | Rows per page: 10 +      | 1-8 of 8 < >           |
|   | Areas overview                  | Asset          | Event name                                                                                         |         | Event type | Application              | Date time $\downarrow$ U | lser                   |
|   | Dashboards                      | DEMO-CBX       | Ticket status was updated test2 (4120221752) from Analysis to In progress                          |         | Ticket     | Field Service Management | 12.10.2022 04:40:12      | Aark Damen             |
|   | Asset overview                  | DEMO-CBX       | Ticket status was updated test2 (4120221752) from Unhandled to Analysis                            |         | Ticket     | Field Service Management | 12.10.2022 04:39:46      | 🚊 Mark Damen           |
| = | Asset list                      | DEMO-CBX       | Ticket was created test2 (4120221752)                                                              |         | Ticket     | Field Service Management | 12.10.2022 04:39:42      | Mark Damen             |
|   | Object overview                 | DEMO-CBX       | Ticket was cancelled Test ticket (3920221381)                                                      |         | Ticket     | Field Service Management | 26.09.2022 19:39:07      | Stephan Andeweg        |
| 0 | Virtual objects                 | DEMO-CBX       | Ticket status was updated Test ticket (3920221381) from Unhandled to Analysis                      |         | Ticket     | Field Service Management | 26.09.2022 19:37:30      | Stephan Andeweg        |
| ► | Actuator overview               | DEMO-CBX       | Ticket was created Test ticket (3920221381)                                                        |         | Ticket     | Field Service Management | 26.09.2022 19:36:54      | Stephan Andeweg        |
|   | Alarms                          | DEMO-CBX       | Asset status changed from Alarm to Offline                                                         |         | Status     | Insight                  | 14.07.2021 03:03:45      | System                 |
|   | Tag overview Threshold overview | DEMO-CBX       | Location was changed from Gasthuisring, 5, Tilburg, Nederland to Gasthuisring, 5, Tilburg, Nederla | and     | Location   | Provisioning service     | 01.07.2021 06:34:16      | AnyWare                |
|   |                                 |                |                                                                                                    |         |            |                          |                          |                        |
|   | Hide sidebar                    |                |                                                                                                    |         |            |                          |                          |                        |

When clicking on HISTORY it will show an overview of the asset type, for example:

The list can be filtered on the top of the screen by using the following fields:

|          |           |         |            | _ |
|----------|-----------|---------|------------|---|
| Assets Q | Date from | Date to | All        | Ŧ |
|          |           |         | Event type |   |

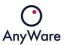

#### 2.5 Asset list

|                        | ← Asset list |                 |               |                     |      |             | Steph<br>Demo              | an Andeweg : 🔠 |
|------------------------|--------------|-----------------|---------------|---------------------|------|-------------|----------------------------|----------------|
| INSIGHT                | Ŧ            |                 |               |                     |      | R           | ows per page: 10 👻 1-10 of | 19 < > 🌣       |
|                        |              |                 |               |                     |      | Location    |                            | ^              |
| Asset Map              | _ <b>-</b> S | tate Name 个     | Asset type    | Last update         | Tags | Latitude    | Longitude                  |                |
| Areas overview         |              | Arcobel         | Office        | n/a                 | +    | 51.73456489 | 5.51032086                 | >              |
| Dashboards             | •            | ATDevice        | AcceloTemp    | 19.05.2021 07:25:19 | +    | 51.49639740 | 5.22131123                 | >              |
| := Asset list          |              | Avans Cube      | Cube          | 03.06.2021 08:04:12 | +    | 51.56434000 | 5.07750600                 | >              |
| Object overview        |              |                 | Office        | n/a                 | +    | 51.73481239 | 5.51026619                 | >              |
| Virtual objects        |              | crm_test_02     | AcceloTemp    | 12.10.2021 05:41:07 | +    | 51.56433000 | 5.07749100                 | >              |
| Actuator overview      |              | ремо-свх        | CBX           | 13.07.2021 03:03:45 | +    | 51.56434835 | 5.07755021                 | >              |
| Alarms                 |              | DEMO-COOLSYSTEM | Smart CoolBox | 04.11.2021 14:30:24 | +    | 51.44441311 | 5.69541593                 | >              |
| II. Threshold overview |              |                 | CRM           | 12.10.2021 05:41:06 | +    | 51.80914253 | 4.68892065                 | >              |
|                        |              | Демо-сиве       | Cube          | 20.05.2021 02:05:59 | +    | 52.09049530 | 23.69069782                | >              |
| Hide sidebar           |              | DEMO-DIMO       | DIMO          | 06.07.2021 04:37:34 | +    | 51.56434000 | 5.07750600                 | > ~            |

The **Asset list** menu item gives an overview of all available assets:

| Menu item                 | Description                                                  |
|---------------------------|--------------------------------------------------------------|
| State                     | Shows the state of the asset, for example healthy or offline |
| Name Shows the asset name |                                                              |
| Asset type                | Shows the type of the asset                                  |
| Last update               | Shows date and time the asset sent data for the last time    |
| Tags                      | Shows which tags the asset has                               |
| Latitude                  | Shows the latitude of the asset                              |
| Longitude                 | Shows the longitude of the asset                             |

With the 🏟 icon the column headers can be adjusted.

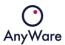

When clicking on an asset, detailed information of the selected asset will be displayed in ASSET INFO:

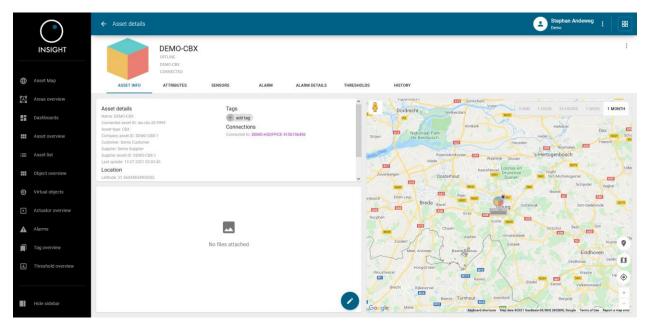

| Menu item     | Description                                                 |  |
|---------------|-------------------------------------------------------------|--|
| Asset info    | Detailed information of the asset and location              |  |
| Attributes    | A list of all attributes of the asset via the asset details |  |
| Sensors       | Historical sensor data can be visualized via graphs or bar  |  |
|               | charts with different aggregation types                     |  |
| Alarm         | A list of alarms of the asset                               |  |
| Alarm details | Historical details of an alarm which can be selected on the |  |
|               | left side                                                   |  |
| Thresholds    | A list of thresholds which are used to generate             |  |
|               | alarms/notifications                                        |  |
| Tickets       | A list of tickets of the asset                              |  |
| History       | Shows the history of the asset                              |  |

It's possible to add a tag which can be useful when filtering within overviews.

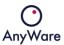

|                         | ← Asset details                           |                  |                     |               | Stephan Andeweg : III |
|-------------------------|-------------------------------------------|------------------|---------------------|---------------|-----------------------|
| INSIGHT                 | DEMO-<br>OFFLINE<br>DEMO-CBX<br>CONNECTED |                  |                     |               | :                     |
|                         | ASSET INFO ATTRIBUT                       | ES SENSORS ALARM | ALARM DETAILS THREE | HOLDS HISTORY |                       |
| Areas overview          | Name                                      | Туре             | Value               | Last update   | Description           |
| Asset overview          | Material type                             | Text             | -                   | 13.04.2021    | -                     |
| := Asset list           | ICCID                                     | Number           | -                   | 13.04.2021    | -                     |
| Object overview         | Enclosure color                           | Text             |                     | 13.04.2021    | -                     |
| Virtual objects         | Contract startdate                        | Date             | 10.04.2021          | 13.04.2021    | -                     |
| Actuator overview       | Contract code                             | Text             | 12345646            | 13.04.2021    | -                     |
| Alarms     Tag overview | last invoice code                         | Text             | 4545646465          | 13.04.2021    | -                     |
| Threshold overview      |                                           |                  |                     |               |                       |
| Hide sidebar            |                                           |                  |                     |               |                       |

When clicking on ATTRIBUTES it will show the attributes for the asset, for example:

Note: When an asset is in alarm state, the following icon is shown for the affected attribute: 🔺

|                        | ← Asset details                                                                                                    | Stephan Andeweg :            |
|------------------------|----------------------------------------------------------------------------------------------------|------------------------------|
| INSIGHT                | DEMO-CBX<br>O'FURE<br>DIMO CBX<br>DIMO CBX                                                                                                    | :                            |
| 🜐 Asset Map            | ASSET INFO ATTRIBUTES SENSORS ALARM ALARM DETAILS THRESHOLDS HISTORY                                                                                                    |                              |
| Areas overview         | Digital Input   6   Digital Input State                                                                                                    | 5m 1h 24h 1w 1M 3M 1Y Custom |
| Dashboards             | 13.07.2021 03.03.41 Resolution: auto                                                                                                    |                              |
| Asset overview         | Digital Input 17   Digital Input State 1                                                                                                    | 29                           |
| := Asset list          | Illuminance [0] Sensor Value         40                                                                                                    | 28                           |
| Object overview        | Temperature  0  Sensor Value         27.17           30.05.2021 05.57.10         27.17                                                                                                    | 27                           |
| : Virtual objects      | Kumidity 10 Jensor Value     42.76                                                                                                    | 26<br>8<br>25                |
| Actuator overview      | C Actuation 10 10 / 00/0ff 0 - 0 - 0 - 0 - 0 - 0 - 0 - 0 - 0 -                                                                                                    | 24                           |
| Alarms                 | Actuation [1] 00/00ff 1                                                                                                    | 23                           |
| Tag overview           | C X 6005.2021 05.57:1064                                                                                                    | 22                           |
| th. Threshold overview | Optimeter 191Y Value         Optimeter 191Y Value         Optimeter                                                                                                    | Aug 21 Sep 21 Oct 21 Nov 21  |
| Hide sidebar           | □ → Syconeter [9] Z Value 1600 1657:10 1657:10 1677:10 1677:1007:100000000000000000000000000000 | 1 Sep '21 Roy                |
| Filde sidebar          | - Temperature   0   Sensor Value                                                                                                    |                              |

When clicking on SENSORS it will show historical sensor data, for example Temperature:

The time frame can be adjusted to the user's wishes. Also, the data can be downloaded by clicking the 🜑 icon.

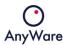

Multiple sensors can be selected and shown in the same graph, for example Temperate and Humidity:

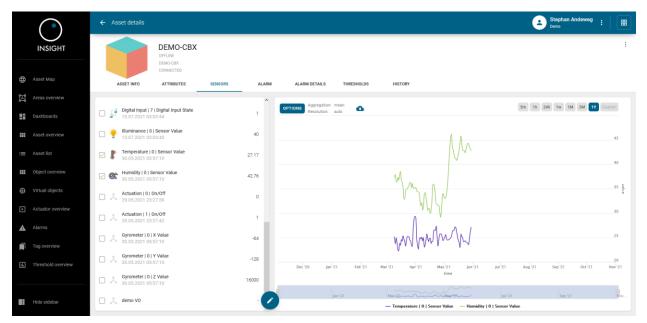

When clicking on ALARM or ALARM DETAILS it will show (historical) alarm details, see for more details Chapter 2.9.

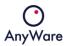

When clicking on THRESHOLDS it will show the configured thresholds which are used to generate alarms, create a service ticket, send notifications and/or execute an actuator.

By clicking the 🗹 icon on the lower right side, it's possible to set a threshold, for example:

| Set threshold                        |                         |                                        |     | Set threshold                              |   |                                        |     |
|--------------------------------------|-------------------------|----------------------------------------|-----|--------------------------------------------|---|----------------------------------------|-----|
| Attribute<br>Service Date            | *                       | Raise alarm                            |     | Resource<br>Illuminance   0   Sensor Value | • | Raise alarm                            |     |
| Type<br>↓ BELOW                      |                         | Create service ticket                  |     | Type<br>↓ BELOW                            | * | Create service ticket                  |     |
| Value<br>Actual date<br>Offset<br>10 | Actual 🗸 ×<br>date days | Execute actuator<br>Notify via channel |     | Value 60 Occurrence type Value             |   | Notify via channel<br>Execute actuator |     |
|                                      |                         | CANCEL                                 | ADD | E Counts 		 1                              |   | CANCEL                                 | ADD |

Click ADD to save the threshold.

By selecting the check box  $\checkmark$  on the left side of the threshold, it's possible to edit an existing threshold by clicking the  $\checkmark$  icon on the lower right side. If the threshold was created by another user, the following warning will be displayed:

#### **Reassign threshold**

Threshold was created by **Thomas Brekelmans** Would you like to edit the threshold?

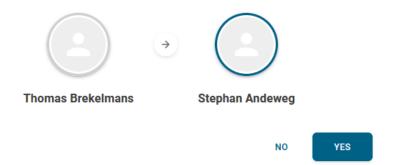

Click YES to continue to edit the threshold:

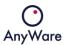

| Edit threshold         |                       |                                                                                                    |      | Edit threshold                                                                                            |                                                                                                    |
|------------------------|-----------------------|----------------------------------------------------------------------------------------------------|------|----------------------------------------------------------------------------------------------------|----------------------------------------------------------------------------------------------------|
|                        | ctual 🗸 ×<br>ate days | Raise alarm<br>Create service ticket<br>Execute actuator<br>Notify via channel<br>Notification channels * |      | Resource<br>Temperature   0   Sensor Value ↓<br>Type<br>↑ ABOVE ↓<br>Value<br>20<br>Occurrence type Value | Raise alarm  Create service ticket  Create service ticket  Notify via channel Notification channels *  Info channel - Demo Cust |
| State: active          |                       | Demo                                                                                                    | × •  | E Counts 1<br>State: active                                                                               | Execute actuator                                                                                                    |
| Override alarm message |                       |                                                                                                    |      |                                                                                                    | CANCEL SAVE                                                                                                    |
|                        |                       | CANCEL                                                                                                    | SAVE |                                                                                                    |                                                                                                    |

Click SAVE to commit the changes.

By selecting one or multiple assets in the asset list, it is possible to show them directly in the asset map by clicking on the 🔟 icon on the top:

|                              | ← Asset list | t     |                                     |               |                     |                      |                     | Stephan Andeweg 🕜 | :   == |
|------------------------------|--------------|-------|-------------------------------------|---------------|---------------------|----------------------|---------------------|-------------------|--------|
| INSIGHT                      | Ŧ            |       |                                     |               |                     |                      | Rows per page: 10 👻 | 1-10 of 24 <      | > ¢    |
|                              |              |       |                                     |               |                     |                      | Location            |                   | ^      |
| Asset Map                    |              | State | Name 1                              | Asset type    | Last update         | Tags                 | Latitude            | Longitude         | - 1    |
| រុំភ្លៃ Areas overview       |              | X     | Arcobel                             | Office        | n/a                 | +                    | 51.73456489         | 5.51032086        | >      |
| Dashboards<br>Asset overview |              | 0     | Arcobel Meeting Room Co2 Monitor    | CO2 Monitor   | 10.03.2023 15:52:07 | Arcobel 🛞 +          | 51.73460641         | 5.51034164        | >      |
| :≡ Asset list                |              | O     | Arcobel Office Space Co2 Monitor    | CO2 Monitor   | 10.03.2023 15:53:23 | Arcobel 🚫 +          | 51.56434000         | 5.07750600        | >      |
| Object overview              |              | 0     | CoreVision Meeting Room Co2 Monitor | CO2 Monitor   | 10.03.2023 15:52:29 | CoreVision 🛞 +       | 51.56434000         | 5.07750600        | >      |
| Virtual objects              |              | ۲.    | Core/Vision                         | Office        | n/a                 | +                    | 52.09049530         | 23.69069782       | >      |
| Actuator overview            |              | 2     | Crane-V-Movements-001               | Crane 123     | n/a                 | Verhuurd aan LOS 🛞 🕂 | 51.62018300         | 4.91961745        | >      |
| Alarms                       |              | 0     | DEMO-CBX                            | CBX           | 13.07.2021 03:03:45 | +                    | 51.56434835         | 5.07755021        | >      |
| II. Threshold overview       |              |       | DEMO-COOLSYSTEM                     | Smart CoolBox | 10.03.2023 16:03:30 | +                    | 51.44441311         | 5.69541593        | >      |
|                              |              |       | DEMO-CRM                            | CRM           | 07.02.2022 09:39:40 | +                    | 51.80914253         | 4.68892065        | >      |
| Hide sidebar                 |              |       | DEMO-CUBE                           | Cube          | 20.05.2021 02:05:59 | +                    | 52.09049530         | 23.69069782       | , 👩    |

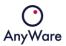

# 2.5.1 Connections and Inventory

When clicking on a different asset with Connection and Inventory information, detailed information of that selected asset will be displayed:

|          |                    | ← Asset details                                                                       | Stephan Andeweg : BB                                                                                                    |
|----------|--------------------|---------------------------------------------------------------------------------------|----------------------------------------------------------------------------------------------------|
|          | INSIGHT            | DEMO-KETTLE<br>DEMO-KETTLE<br>UNCONNECTED                                             | :                                                                                                    |
| $\oplus$ | Asset Map          | ASSET INFO ATTRIBUTES SENSORS CONNECTIONS INVENTORY                                   | HISTORY                                                                                                    |
| i∆i      |                    | Asset details Tags Name: DEMO-RETILE                                                  | Anade SMIN THOUR 24 HOURS TWEEK 1 MONTH                                                                                                    |
| ==       | Dashboards         | Connected asset ID: n/a<br>Asset Type: Devery Kittle 1<br>Company asset ID: 123645645 | Host of Association Association Associatio Association Association Association Association Association |
|          |                    | Customer: Demo Customer<br>Supplie: Demo Supplier<br>Succient asset 10: 1545445       | Titel Massius 23 Notterdam                                                                                                    |
| :=       | Asset list         | Last update: n/a                                                                      | Rockarge 900 Spijkernisse Barndrech 20                                                                                                    |
|          | Object overview    | Laltlude: 51.74896697535803<br>Longitude: 4.14708414565931                            | Ouddorp Selection     Ouddorp Selection     Ouddorp Selection                                                                                                    |
| ٥        | Virtual objects    |                                                                                       |                                                                                                    |
| Þ        | Actuator overview  | _                                                                                     | Renetse Browershaven NeuverTorgo Strien                                                                                                    |
| A        | Alarms             |                                                                                       | Burgh-Haamstede Berg Dude Tonge Brit Willemstad Hollanda                                                                                                    |
|          |                    | No files attached                                                                     | Zeritize transmissi<br>Companya Surt Argument Mark                                                                                                    |
| :.       | Threshold overview |                                                                                       | Kamperland Note Steinbergen Dudenbosch Elter-Leve                                                                                                    |
|          |                    |                                                                                       | Vere Voirbaartsduk Veren Voirbaartsduk Veren Roosendiaal Rucphen + /                                                                                                    |
|          | Hide sidebar       |                                                                                       | Sdelburg Dees Kapele Versake Bengen DD Bengen DD BengenD |

| Menu item   | Description                                                                                        |  |
|-------------|----------------------------------------------------------------------------------------------------|--|
| Asset info  | Detailed information of the asset and location                                                     |  |
| Attributes  | A list of all attributes of the asset via the asset details                                        |  |
| Sensors     | Historical sensor data can be visualized via graphs or bar charts with different aggregation types |  |
| Connections | Connect multiple assets                                                                            |  |
| Inventory   | Add inventory to unconnected assets. Mainly intended for cargo and transport                       |  |
| History     | Shows the history of the asset                                                                     |  |

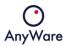

# 2.5.2 Asset State and Connection type

Assets can have the following states and connection types:

| State           |   |
|-----------------|---|
| All             | • |
| Alarm state     |   |
| All             | • |
| Connection type | ^ |
| Connected       |   |
| Unconnected     |   |

Intelligible

| Menu item    | Description                                                              |  |
|--------------|--------------------------------------------------------------------------|--|
| Online       | The asset is in <i>online</i> state                                      |  |
| Offline      | The asset is in <i>offline</i> state                                     |  |
| Healthy      | The asset is in <i>healthy</i> state (OK)                                |  |
| Alarm        | The asset is in <i>alarm</i> state                                       |  |
| Connected    | The asset has a <i>connected</i> connection type; it is able to send     |  |
|              | data                                                                     |  |
| Unconnected  | The asset has an <i>unconnected</i> connection type; it is not able      |  |
|              | to send data                                                             |  |
| Intelligible | The asset has an <i>intelligible</i> connection type; a <i>connected</i> |  |
|              | asset has been linked to an <i>unconnected</i> asset                     |  |

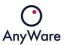

#### 2.6 Object overview

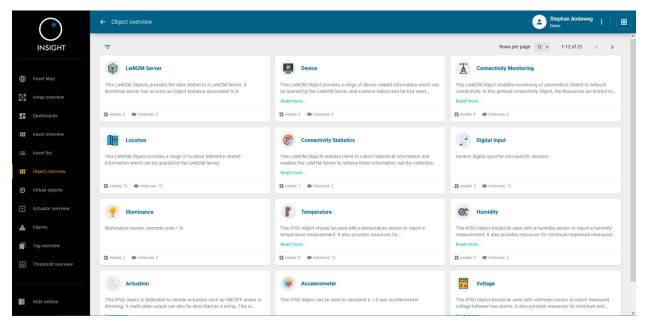

The **Object overview** menu item gives an overview of all available objects:

Each object shows at the bottom of its box the quantity of assets and instances it has, for example temperate:

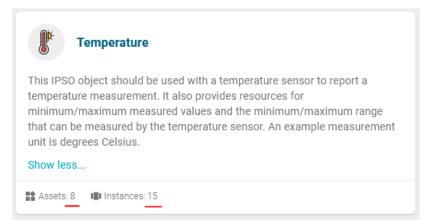

When clicking on an object it will show the asset list of all assets which have the selected object, for example Temperature:

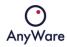

|        | $\bigcirc$                   | ← Asset    | list           |                     |               |                     |      |                          |                          |                       |                       |                                               | 2               | Stephan Ande<br>Demo | weg : 88            |
|--------|------------------------------|------------|----------------|---------------------|---------------|---------------------|------|--------------------------|--------------------------|-----------------------|-----------------------|-----------------------------------------------|-----------------|----------------------|---------------------|
|        | INSIGHT                      | <b>=</b> 0 | ojects: Temper | ature 🚫             |               |                     |      |                          |                          |                       |                       | Rows per                                      | page: 10 👻      | 1-8 of 8             | $\leftrightarrow$ o |
|        |                              |            |                |                     |               |                     |      | Temperature (0)          |                          |                       |                       |                                               |                 |                      | Temperature (1)     |
| ∎<br>E | Asset Map<br>Areas overview  | •          | State          | Name 个              | Asset type    | Last update         | Tags | Min<br>Measured<br>Value | Max<br>Measured<br>Value | Min<br>Range<br>Value | Max<br>Range<br>Value | Reset<br>Min and<br>Max<br>Measured<br>Values | Sensor<br>Value | Sensor<br>Units      | Sensor<br>Value     |
|        |                              |            | X              | ATDevice            | AcceloTemp    | 19.05.2021 07:25:19 | +    |                          |                          |                       |                       |                                               | 20.00           |                      | 82.00               |
|        | Asset overview<br>Asset list |            | Å              | Avans Cube          | Cube          | 03.06.2021 08:04:12 | +    | n/a                      | n/a                      | n/a                   | n/a                   | n/a                                           | 26.57           | n/a                  |                     |
|        | Object overview              |            | Å              | crm_test_02         | AcceloTemp    | 12.10.2021 05:41:07 | +    |                          |                          |                       |                       |                                               | 20.00           |                      | -26.00              |
|        |                              |            |                | DEMO-CBX            | CBX           | 13.07.2021 03:03:45 | +    |                          |                          |                       |                       |                                               |                 |                      |                     |
| •      | Actuator overview            |            |                | DEMO-<br>COOLSYSTEM | Smart CoolBox | 04.11.2021 17:30:26 | +    |                          |                          |                       |                       |                                               | 21.30           |                      | 20.30               |
|        | Tag overview                 |            |                | DEMO-CRM            | CRM           | 12.10.2021 05:41:06 | +    |                          |                          |                       |                       |                                               | 20.00           |                      | 65.00               |
| Ŀ      | Threshold overview           |            | Å              | DEMO-CUBE           | Cube          | 20.05.2021 02:05:59 | +    | n/a                      | n/a                      | n/a                   | n/a                   | n/a                                           | 27.23           | n/a                  |                     |
|        |                              |            |                | DEMO-<br>ROMBO      | Rombo III     | 28.06.2021 06:47:08 | +    |                          |                          |                       |                       |                                               | 27.63           |                      | 28.00               |
|        | Hide sidebar                 | ٢          |                |                     |               |                     |      |                          |                          |                       |                       |                                               |                 |                      | >                   |

| Menu item   | Description                                                  |
|-------------|--------------------------------------------------------------|
| State       | Shows the state of the asset, for example healthy or offline |
| Name        | Shows the asset name                                         |
| Asset type  | Shows the type of the asset                                  |
| Last update | Shows Date and time the asset sent data for the last time    |
| Tags        | Shows which tags the asset has                               |
| Latitude    | Shows the latitude of the asset                              |
| Longitude   | Shows the longitude of the asset                             |

With the 🔯 icon the column headers can be adjusted.

When clicking on an asset, detailed information of the selected asset will be displayed as described in Chapter 2.4.

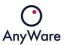

## 2.7 Virtual objects

|                              | ← Virtual objects |   |                                                   |   | 8             | Stephar<br>Demo | n Andeweg | : |   |
|------------------------------|-------------------|---|---------------------------------------------------|---|---------------|-----------------|-----------|---|---|
| INSIGHT                      | Ŧ                 |   |                                                   | R | ows per page: | 12 👻            | 1-2 of 2  | < | > |
| Asset Map                    | demo VO<br>x1-3   | : | Fahrenheit<br>(C+1.8)+32<br>Celcius to Fahrenheit |   |               |                 |           |   |   |
| <u>মিয়</u> Areas overview   | Sets: 1           |   | # Assets: 1                                       |   |               |                 |           |   |   |
| Dashboards                   |                   |   |                                                   |   |               |                 |           |   |   |
| Asset overview               |                   |   |                                                   |   |               |                 |           |   |   |
| := Asset list                |                   |   |                                                   |   |               |                 |           |   |   |
| Object overview              |                   |   |                                                   |   |               |                 |           |   |   |
| (i) Virtual objects          |                   |   |                                                   |   |               |                 |           |   |   |
| Actuator overview     Alarms |                   |   |                                                   |   |               |                 |           |   |   |
| Alarms                       |                   |   |                                                   |   |               |                 |           |   |   |
| Threshold overview           |                   |   |                                                   |   |               |                 |           |   |   |
|                              |                   |   |                                                   |   |               |                 |           |   |   |
| Hide sidebar                 |                   |   |                                                   |   |               |                 |           |   | + |

The **Virtual objects** menu item gives an overview of all virtual objects:

## 2.7.1 Creating a virtual object

To create a virtual object click on the + sign at the lower right. To create a virtual object which converts degrees Celsius to Fahrenheit, the following can be done:

| Main info             | Expression and variables  |                |                  |
|-----------------------|---------------------------|----------------|------------------|
| Name*                 | Expression *              |                |                  |
| Fahrenheit            | (C*1.8)+32                |                |                  |
| 10/32                 | 10/128                    |                |                  |
| Jnits                 | Variable C                |                |                  |
| Degrees               | Vallable o                |                |                  |
| 7/8                   | Resource O Virtual object |                |                  |
| escription            | Object *                  | Resource*      | Instance         |
| Celcius to Fahrenheit | Temperature               | ✓ Sensor Value | ▼ 0 <sup>2</sup> |
| 21/255                | Use previous sensor value | Default value  | Ŷ                |
|                       |                           |                |                  |
|                       |                           |                |                  |

Click SAVE to create the virtual object.

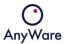

When clicking on it's possible to edit or remove virtual objects and see the asset components:

Edit

Remove

The edit window will enable to make changes to the existing virtual object:

After edit all previous data series will be lost. Use recalculation option to get data.

| Main info          | Expression and variables                            |                        |            |
|--------------------|-----------------------------------------------------|------------------------|------------|
| Name *             | Expression *                                        |                        |            |
| Fahrenheit         | (C*1.8)+32                                          |                        |            |
| 10/32              | 10/128                                              |                        |            |
| Units              | - Variable C                                        |                        |            |
| Degrees            |                                                     |                        |            |
|                    |                                                     |                        |            |
| 7/8                | Resource Virtual object                             |                        |            |
| 7/8<br>Description | 0                                                   | Resource*              | Instance   |
|                    | Resource Virtual object     Object*     Temperature | Resource* Sensor Value | ■ Instance |

CANCEL

SAVE

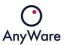

#### 2.8 Actuator overview

|                                 | ← Actuator overview |            |                        |             |             | Stephan Andeweg : BB  |
|---------------------------------|---------------------|------------|------------------------|-------------|-------------|-----------------------|
| INSIGHT                         | Ŧ                   |            |                        |             | Rows per pa | ge: 10 👻 1-2 of 2 < > |
| 🕀 Asset Map                     | □ Name ↑            | Asset name | OIR name               | Action type | Value       | Secure                |
| Areas overview                  | Demo CBX Relay      | DEMO-CBX   | Actuation   0   On/Off | write       | 1           | ÷                     |
| Dashboards                      | Demo CBX Relay off  | DEMO-CBX   | Actuation   0   On/Off | write       | 0           | ÷                     |
| Asset overview                  |                     |            |                        |             |             |                       |
| : Asset list                    |                     |            |                        |             |             |                       |
| Object overview                 |                     |            |                        |             |             |                       |
| i) Virtual objects              |                     |            |                        |             |             |                       |
| Actuator overview               |                     |            |                        |             |             |                       |
| Alarms                          |                     |            |                        |             |             |                       |
| Tag overview Threshold overview |                     |            |                        |             |             |                       |
|                                 |                     |            |                        |             |             |                       |
| Hide sidebar                    |                     |            |                        |             |             | 0                     |

The **Actuator overview** menu item gives an overview of all actuators:

#### 2.8.1 Creating an actuator

To create an actuator click on the pencil sign at the lower right. To create an actuator to reboot a device, the following can be done:

| Create actuator      |        |                 |
|----------------------|--------|-----------------|
| Name*                |        |                 |
| Create test actuator |        |                 |
| Description          |        |                 |
| Create test actuator |        |                 |
| Action type*         |        |                 |
| Execute              |        | *               |
| Asset*               |        |                 |
| DEMO-CBX             |        | $\times$ $\sim$ |
| OIR*                 |        |                 |
| Device   0   Reboot  |        |                 |
|                      |        |                 |
|                      |        |                 |
|                      | CANCEL | SAVE            |
|                      |        |                 |

Click SAVE to create the actuator.

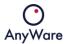

When clicking on the selection box ( ) in front of the actuator, it's possible to edit or remove it by clicking on the icon at the lower right:

Edit actuator

Remove actuator

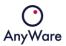

## 2.9 Alarms

|                    | ← Alarms |          |               |            |              |                                |                                               |       | Ŀ            | Stephan Andeweg<br>Demo |         |
|--------------------|----------|----------|---------------|------------|--------------|--------------------------------|-----------------------------------------------|-------|--------------|-------------------------|---------|
| INSIGHT            | Ŧ        |          |               |            |              |                                |                                               | Rows  | per page: 10 | • 1-10 of 22 <          | >       |
| 🜐 Asset Map        |          | Status   | Asset<br>Name | Asset Type | Category     | Resource                       | Description                                   | Value | Туре         | Start Date              | End Da  |
| Areas overview     |          | Inactive | DEMO-CBX      | CBX        | Sensor value | Temperature   0   Sensor Value | Value 25.00 exceeded maximum set threshold 20 | 25.00 | Asset        | 22.03.2021 10:09:25     | 22.03.; |
| Dashboards         |          | Inactive | DEMO-CBX      | CBX        | Sensor value | Temperature   0   Sensor Value | Value 30.02 exceeded maximum set threshold 30 | 30.02 | Asset        | 31.03.2021 06:42:38     | 31.03.; |
| Asset overview     |          | Inactive | DEMO-CBX      | CBX        | Sensor value | Temperature   0   Sensor Value | Value 30.02 exceeded maximum set threshold 30 | 30.02 | Asset        | 01.04.2021 02:12:23     | 01.04.: |
| := Asset list      |          | Inactive | DEMO-CBX      | CBX        | Sensor value | Temperature   0   Sensor Value | Value 30.15 exceeded maximum set threshold 30 | 30.15 | Asset        | 13.04.2021 03:48:30     | 13.04.: |
| Object overview    |          | Inactive | DEMO-CBX      | CBX        | Sensor value | Temperature   0   Sensor Value | Value 30.46 exceeded maximum set threshold 30 | 30.46 | Asset        | 16.04.2021 04:06:08     | 16.04.: |
| 🔅 Virtual objects  |          | Inactive | DEMO-CBX      | CBX        | Sensor value | Temperature   0   Sensor Value | Value 30.19 exceeded maximum set threshold 30 | 30.19 | Asset        | 22.04.2021 03:44:26     | 22.04.: |
| Actuator overview  |          | Inactive | DEMO-CBX      | CBX        | Sensor value | Temperature   0   Sensor Value | Value 30.09 exceeded maximum set threshold 30 | 30.09 | Asset        | 26.04.2021 03:38:36     | 26.04.: |
| Alarms             |          | Inactive | DEMO-CBX      | CBX        | Sensor value | Temperature   0   Sensor Value | Value 30.52 exceeded maximum set threshold 30 | 30.52 | Asset        | 27.04.2021 03:46:27     | 27.04.: |
| Threshold overview |          | Inactive | DEMO-CBX      | CBX        | Sensor value | Temperature   0   Sensor Value | Value 24.46 exceeded maximum set threshold 20 | 24.46 | Asset        | 04.05.2021 02:56:49     | 18.05.: |
|                    |          | Inactive | ATDevice      | AcceloTemp | Sensor value | Temperature   0   Sensor Value | Value 3.00 exceeded minimum set threshold 40  | 3.00  | Asset        | 12.05.2021 18:42:27     | 12.05.: |
| Hide sidebar       | ¢        |          |               |            |              |                                |                                               |       |              |                         | >       |

The **Alarms** menu item gives an overview of all alarms:

| Menu item   | Description                                                   |  |  |  |
|-------------|---------------------------------------------------------------|--|--|--|
| Status      | Shows the status of the alarm, for example active or inactive |  |  |  |
| Asset Name  | Shows the asset name for the alarm                            |  |  |  |
| Asset type  | Shows the type of the asset for the alarm                     |  |  |  |
| Category    | Shows the category for the alarm                              |  |  |  |
| Resource    | Shows which resource has the alarm                            |  |  |  |
| Description | Shows the description for the alarm                           |  |  |  |
| Value       | Shows the alarm value                                         |  |  |  |
| Туре        | Shows the type of the alarm                                   |  |  |  |
| Start Date  | Shows the start date for the alarm                            |  |  |  |
| End Date    | Shows the end date for the alarm                              |  |  |  |

When clicking on the icon on the left side, it will show the sensors on the asset details page for the selected asset, see Chapter 2.4.

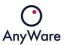

### 2.10 Tag overview

|                                                              | ← Tag overview        |                       |                       |   | Stephan Andeweg @ : EB           |
|--------------------------------------------------------------|-----------------------|-----------------------|-----------------------|---|----------------------------------|
| INSIGHT                                                      | Ŧ                     |                       |                       |   | Rows per page: 12 💌 1–3 of 3 < > |
| Asset map                                                    | Cellular Devices      | : Floor 1             | Elioor 2              | : |                                  |
| Areas overview                                               | Alerms: 0 🇱 Assets: 5 | Alerms: 0 🗱 Assets: 1 | Alerms: 0 🗱 Assets: 1 |   |                                  |
| Dashboards                                                   |                       |                       |                       |   |                                  |
| Asset overview                                               |                       |                       |                       |   |                                  |
| I Asset list                                                 |                       |                       |                       |   |                                  |
| <ul> <li>Object overview</li> <li>Wirtual objects</li> </ul> |                       |                       |                       |   |                                  |
| Actuator overview                                            |                       |                       |                       |   |                                  |
| Alarms                                                       |                       |                       |                       |   |                                  |
| Tag overview                                                 |                       |                       |                       |   |                                  |
| II. Threshold overview                                       |                       |                       |                       |   |                                  |
| Hide sidebar                                                 |                       |                       |                       |   | •                                |

The **Tag overview** menu item gives an overview of all defined tags:

When clicking on a tag, by default it will display the INFO tab and shows all assets which have that tag defined and details such as open tickets, alarms and asset state, for example:

|                                             | ← Tag details                         |                            |                |              | Stephan Andeweg 📀 : 🖽                                                                                                    |
|---------------------------------------------|---------------------------------------|----------------------------|----------------|--------------|----------------------------------------------------------------------------------------------------|
| INSIGHT                                     | Cellular Devices                      |                            |                |              | INFO ATTRIBUTES ALARMS TICKETS HISTORY                                                                                                    |
| Asset map     Asset overview     Dashboards | Cellular Devices                      | Asset state<br>O<br>Alarm  | 3<br>Healthy   | 2<br>Offline | Figure Control Control          |
| Asset list                                  | Costoners:<br>AnyWare                 | Sensors<br>1               | Open ti        | ickets<br>37 | Splansse Bandenin Galemanise<br>Splansse Bandenin Galemanise<br>Outs Septimer<br>Outs Septimer<br>Statecht Galemanise<br>Derrohen Bandenin Galemanise<br>Statecht Galemanise<br>Statecht Galemanise<br>Statecht Galemanise<br>Statecht Galemanise<br>Statecht Galemanise<br>Statecht Galemanise<br>Statecht Galemanise<br>Statecht Galemanise<br>Statecht Galemanise                                                                                                    |
| Object overview     Virtual objects         | Suppliers:<br>AnyWare's Main supplier | Objects<br>Connection type |                | Tickets      | Tregeneries Namandary Street Networks and Tregeneries Namandary Reads                                                                                                    |
| Actuator overview     Alarms                |                                       | 5<br>Connected             | O              |              | Kurder Coll Karlen von Statikarie Sonne en Variet<br>Dereisers Dostenbagen Dostenbag von Dunnense en Variet<br>Dunnen Bent<br>Best Die Dereisers Bester Bester |
| Tag overview  Threshold overview            |                                       | Alarms                     |                |              | Steeborgen Doorsoon Bree Bree Core Coremula<br>Hattern Woow Robertal Rugehin Rubergen                                                                                                    |
| Hide sidebar                                | OPEN ASSET LIST                       | O<br>Active                | 43<br>Inactive | O            | te por se de la construir de la construir de l          |

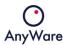

When clicking on the ATTRIBUTES tab, it will display the asset, asset type and other specific attributes with that tag, for example:

|                        | ← Tag details         |                             |                      | Stephan Andeweg ⑦ : III                                             |
|------------------------|-----------------------|-----------------------------|----------------------|---------------------------------------------------------------------|
| INSIGHT                | Cellular Devices      |                             | INFO ATTRIBUTES      | ALARMS TICKETS HISTORY                                              |
| Asset map              | Asset                 | × Q Asset type              | × Q. Attribute value | $\times$ Q Rows per page: 10 $\star$ 1–2 of 2 $\langle \rangle$ $>$ |
| Areas overview         | Asset                 | Asset type                  | SIM Number (ICCID)   | SIM Provider                                                        |
| Dashboards             | Machine Monitor       | Osmo 3.0 - RMF Systems      | 4545646465785        | Vodafone                                                            |
| Asset overview         | Oil Condition Monitor | NavigateWorkx - RMF Systems | 88839299235          | T-Mobile                                                            |
| := Asset list          |                       |                             |                      |                                                                     |
| Object overview        |                       |                             |                      |                                                                     |
| Virtual objects        |                       |                             |                      |                                                                     |
| Actuator overview      |                       |                             |                      |                                                                     |
| Alarms                 |                       |                             |                      |                                                                     |
| Tag overview           |                       |                             |                      |                                                                     |
| a., Threshold overview |                       |                             |                      |                                                                     |
| Hide sidebar           |                       |                             |                      | •                                                                   |

When clicking on the ALARMS tab, it will display the alarm details for assets with that tag, for example:

|                    | ← Tag detail | s         |                 |                        |              |                 |                                    |            |        | Stephan Andewo<br>Demo | <sup>99</sup> ⑦ : 🛛 🎛 |
|--------------------|--------------|-----------|-----------------|------------------------|--------------|-----------------|------------------------------------|------------|--------|------------------------|-----------------------|
| INSIGHT            | Cellula      | r Devices |                 |                        |              |                 | INFO                               | ATTRIBUTES | ALARMS | TICKETS                | HISTORY               |
| Asset map          |              |           | Ast             | et                     | хQ           | Asset type      | × Q A                              | erm status | ₩ R    | tows per page: 10 👻    | 1-10 of 43 <          |
| Areas overview     |              | Status    | Asset           | Asset type             | Category     | Resource        | Description                        | Value      | Туре   | Start Date             | End Date 🛧            |
| Dashboards         |              | Inactive  | Machine Monitor | Osmo 3.0 - RMF Systems | Sensor value | Pressure switch | Value 1.00 is equal to threshold 1 | 1.00       | Asset  | 20.04.2023 07:13:02    | 24.04.2023 03:19:42   |
| Asset overview     |              | Inactive  | Machine Monitor | Osmo 3.0 - RMF Systems | Sensor value | Pressure switch | Value 1.00 is equal to threshold 1 | 1.00       | Asset  | 20.04.2023 07:03:41    | 20.04.2023 07:09:58   |
| := Asset list      |              | Inactive  | Machine Monitor | Osmo 3.0 - RMF Systems | Sensor value | Pressure switch | Value 1.00 is equal to threshold 1 | 1.00       | Asset  | 20.04.2023 06:23:56    | 20.04.2023 06:25:59   |
| Object overview    |              | Inactive  | Machine Monitor | Osmo 3.0 - RMF Systems | Sensor value | Pressure switch | Value 1.00 is equal to threshold 1 | 1.00       | Asset  | 20.04.2023 05:27:28    | 20.04.2023 05:51:00   |
| Virtual objects    |              | Inactive  | Machine Monitor | Osmo 3.0 - RMF Systems | Sensor value | Pressure switch | Value 1.00 is equal to threshold 1 | 1.00       | Asset  | 20.04.2023 05:01:03    | 20.04.2023 05:24:19   |
| Actuator overview  |              | Inactive  | Machine Monitor | Osmo 3.0 - RMF Systems | Sensor value | Pressure switch | Value 1.00 is equal to threshold 1 | 1.00       | Asset  | 20.04.2023 04:46:51    | 20.04.2023 04:55:27   |
| Alarms             |              | Inactive  | Machine Monitor | Osmo 3.0 - RMF Systems | Sensor value | Pressure switch | Value 1.00 is equal to threshold 1 | 1.00       | Asset  | 20.04.2023 04:41:41    | 20.04.2023 04:46:40   |
| Tag overview       |              | Inactive  | Machine Monitor | Osmo 3.0 - RMF Systems | Sensor value | Pressure switch | Value 1.00 is equal to threshold 1 | 1.00       | Asset  | 20.04.2023 04:26:56    | 20.04.2023 04:26:59   |
| Threshold overview |              | Inactive  | Machine Monitor | Osmo 3.0 - RMF Systems | Sensor value | Pressure switch | Value 1.00 is equal to threshold 1 | 1.00       | Asset  | 20.04.2023 03:46:51    | 20.04.2023 03:57:28   |
| Hide sidebar       |              | Inactive  | Machine Monitor | Osmo 3.0 - RMF Systems | Sensor value | Pressure switch | Value 1.00 is equal to threshold 1 | 1.00       | Asset  | 20.04.2023 03:34:33    | 20.04.2023 03:46:09   |
|                    |              |           |                 |                        |              |                 |                                    |            |        |                        |                       |

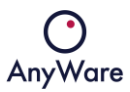

When clicking on the TICKETS tab, it will display the ticket details for assets with that tag, for example:

|                      | ← Tag details    |                        |            |                         |                          | Step<br>Demo     | han Andeweg ⑦ :     |
|----------------------|------------------|------------------------|------------|-------------------------|--------------------------|------------------|---------------------|
| INSIGHT              | Cellular Devices |                        |            |                         | INFO ATTRIBUTES          | ALARMS TH        | CKETS HISTORY       |
| Asset map            | Asset            | × Q Asset type         | хQ         | Ticket name / reference | X Q Open tick * Priority | ✓ Rows per page: | 10 + 1-10 of 37 < > |
| Areas overview       | Asset 1          | Asset type             | Reference  | Title                   | Status                   | Priority         | Create date         |
| →<br>Dashboards      | Machine Monitor  | Osmo 3.0 - RMF Systems | 1620234647 | ALARM: Machine Monitor  | In progress              | Medium           | 18.04.2023          |
| Asset overview       | Machine Monitor  | Osmo 3.0 - RMF Systems | 1620234648 | ALARM: Machine Monitor  | In progress              | Medium           | 18.04.2023          |
| ≡ Asset list         | Machine Monitor  | Osmo 3.0 - RMF Systems | 1620234654 | ALARM: Machine Monitor  | In progress              | Medium           | 18.04.2023          |
| Object overview      | Machine Monitor  | Osmo 3.0 - RMF Systems | 1620234656 | ALARM: Machine Monitor  | Analyse                  | Medium           | 18.04.2023          |
| Virtual objects      | Machine Monitor  | Osmo 3.0 - RMF Systems | 1620234658 | ALARM: Machine Monitor  | In progress              | Medium           | 18.04.2023          |
| Actuator overview    | Machine Monitor  | Osmo 3.0 - RMF Systems | 1620234659 | ALARM: Machine Monitor  | Analyse                  | Medium           | 18.04.2023          |
| Alarms               | Machine Monitor  | Osmo 3.0 - RMF Systems | 1620234661 | ALARM: Machine Monitor  | Analyse                  | Medium           | 18.04.2023          |
| Tag overview         | Machine Monitor  | Osmo 3.0 - RMF Systems | 1620234662 | ALARM: Machine Monitor  | In progress              | Medium           | 18.04.2023          |
| . Threshold overview | Machine Monitor  | Osmo 3.0 - RMF Systems | 1620234668 | ALARM: Machine Monitor  | In progress              | Medium           | 18.04.2023          |
| Hide sidebar         | Machine Monitor  | Osmo 3.0 - RMF Systems | 1620234686 | ALARM: Machine Monitor  | Analyse                  | Medium           | 19.04.2023          |
|                      |                  |                        |            |                         |                          |                  |                     |

When clicking on the HISTORY tab, it will display the application historical events across the different applications for assets with that tag, for example:

| (                           | wi -                            |                                |                                                                                             |               |                          | Demo                   |                  |
|-----------------------------|---------------------------------|--------------------------------|---------------------------------------------------------------------------------------------|---------------|--------------------------|------------------------|------------------|
| INSIGHT                     | Cellular Devices                |                                |                                                                                             | INFO          | ATTRIBUTES ALARM         | IS TICKETS             | HISTORY          |
|                             | Asset                           | × Q, Asset type                | × Q Date from                                                                               | Date to       | Event t<br>All 👻         | Rows per page: 10 +    | 1-10 of 272 <    |
| Asset map<br>Areas overview | Asset                           | Asset type                     | Event name                                                                                  | Event<br>type | Application              | Date time $\downarrow$ | User             |
| Dashboards                  | Machine Monitor                 | Osmo 3.0 - RMF Systems         | Ticket status was updated ALARM: Machine Monitor (1620234654) from Analys<br>to In progress | iis Ticket    | Field Service Management | 26.04.2023 02:42:11    | Thomas Brekelmar |
| Asset overview              | Oil Condition Monitor           | NavigateWorkx - RMF<br>Systems | Asset status changed from Offline to Healthy                                                | Status        | Insight                  | 24.04.2023 06:09:16    | 🚊 System         |
|                             | Oil Condition Monitor           | NavigateWorkx - RMF<br>Systems | Asset status changed from Healthy to Offline                                                | Status        | Insight                  | 24.04.2023 05:26:40    | L System         |
| Object overview             | Oil Condition Monitor           | NavigateWorkx - RMF<br>Systems | Asset status changed from Offline to Healthy                                                | Status        | Insight                  | 24.04.2023 04:01:52    | 🚊 System         |
| Virtual objects             | Machine Monitor                 | Osmo 3.0 - RMF Systems         | Asset status changed from Alarm to Healthy                                                  | Status        | Insight                  | 24.04.2023 03:19:44    | 🚊 System         |
| Actuator overview           | Machine Monitor                 | Osmo 3.0 - RMF Systems         | Asset status changed from Offline to Alarm                                                  | Status        | Insight                  | 24.04.2023 03:19:42    | 🚊 System         |
| Alarms                      | Rombo 3.0 Boat Motor<br>Monitor | Rombo 3.0                      | Asset status changed from Healthy to Offline                                                | Status        | Insight                  | 20.04.2023 09:42:00    | System           |
|                             | Oil Condition Monitor           | NavigateWorkx - RMF<br>Systems | Asset status changed from Healthy to Offline                                                | Status        | Insight                  | 20.04.2023 09:41:54    | 💄 System         |
| Threshold overview          | Rombo 3.0 - Rail Monitor        | Rombo 3.0                      | Asset status changed from Healthy to Offline                                                | Status        | Insight                  | 20.04.2023 09:40:52    | System           |
| Hide sidebar                | Machine Monitor                 | Osmo 3.0 - RMF Systems         | Asset status changed from Alarm to Offline                                                  | Status        | Insight                  | 20.04.2023 08:56:10    | System           |

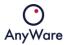

When clicking on it's possible to remove the tag from the assets or edit the tag and change the name and/or color:

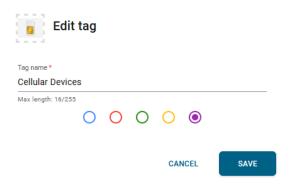

Click SAVE to commit the changes.

## 2.11 Threshold overview

|                        | ← Threshold ove | rview  |            |                 |                                |        |         |       |               | 4              | Step     | ohan Andeweg |   |
|------------------------|-----------------|--------|------------|-----------------|--------------------------------|--------|---------|-------|---------------|----------------|----------|--------------|---|
| INSIGHT                | Ŧ               |        |            |                 |                                |        |         |       |               | Rows per page: | 25 👻     | 1-25 of 35 < | > |
| Asset Map              | Category        | Туре 🛧 | Asset name | Asset type name | Resource                       | State  | Trigger | Value | Active alarms | Actions        | User     |              |   |
| Areas overview         | Offline         | Asset  | -          | DIMO            | Offline                        | Active |         | 12h   | 0             | ▲ #            | <u>.</u> | System       |   |
| Dashboards             | Offline         | Asset  |            | DIMO            | Offline                        | Active |         | 12h   | 0             | ▲ ≉            | <u>*</u> | System       |   |
| Asset overview         | Offline         | Asset  | -          | DIMO            | Offline                        | Active |         | 12h   | 0             | ▲ ≉            | <u>.</u> | System       |   |
| Asset list             | Offline         | Asset  | -          | Rombo X         | Offline                        | Active |         | 15m   | 1             | <b>A</b>       | <u>*</u> | System       |   |
| Object overview        | Offline         | Asset  |            | Rombo X         | Offline                        | Active |         | 15m   | 1             |                | <u>*</u> | System       |   |
| Virtual objects        | Sensor          | Asset  |            | Rombo X         | Temperature   0   Sensor Value | Active | Above   | 10    | 1             | ▲自             | <u>.</u> | Mark Damen   |   |
| Actuator overview      | Offline         | Asset  |            | CO2 Monitor     | Offline                        | Active |         | 1h    | 1             | ▲ ≉            | <u>.</u> | System       |   |
| Alarms<br>Tag overview | Offline         | Asset  | -          | CO2 Monitor     | Offline                        | Active |         | 1h    | 1             | ▲ #            | <u>.</u> | System       |   |
| Threshold overview     | Offline         | Asset  |            | CO2 Monitor     | Offline                        | Active |         | 1h    | 1             | ▲ ≉            | <u>.</u> | System       |   |
|                        | Offline         | Asset  | -          | CO2 Monitor     | Offline                        | Active |         | 1h    | 1             | A #            | <u>.</u> | System       |   |
| Hide sidebar           | Offline         | Asset  | -          | CO2 Monitor     | Offline                        | Active |         | 1h    | 1             | ▲ ♣            | <u>*</u> | System       |   |

#### The **Threshold overview** menu item gives an overview of all defined thresholds:

| Menu item       | Description                                                                                                    |
|-----------------|----------------------------------------------------------------------------------------------------|
| Category        | Shows the category for the threshold                                                                                                    |
| Туре            | Shows the type for the threshold                                                                                                    |
| Asset name      | Shows the asset name of the threshold                                                                                                    |
| Asset type name | Shows the asset type name of the threshold                                                                                                    |
| Resource        | Shows which resource has the threshold                                                                                                    |
| State           | Shows the state for the threshold                                                                                                    |
| Trigger         | Shows the trigger value                                                                                                    |
| Value           | Shows the threshold value                                                                                                    |
| Active alarms   | Shows the amount of active alarms for the threshold                                                                                                    |
| Actions         | <ul> <li>Shows the actions to be taken when the threshold is reached</li> <li>Raise alarm</li> <li>Create service ticket</li> <li>Execute actuator</li> <li>Notify via channel</li> </ul> |
| User            | Shows the owner for the threshold                                                                                                    |

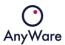

# 3 Glossary

| Feature                     | Description                                                  |
|-----------------------------|--------------------------------------------------------------|
| Thresholds                  | Setting Thresholds on sensor values                          |
| Asset coupling              | Connect "connected assets" to "unconnected assets"           |
| Alarms                      | Raise alarms in case thresholds are exceeded                 |
| Notifications               | Be notified via email or telegram in case thresholds are     |
|                             | exceeded                                                     |
| Asset Inventory             | Add inventory to unconnected assets. Mainly intended         |
|                             | for cargo and transport                                      |
| Asset Details               | Detailed information of the asset                            |
| Asset List                  | Generic overview of all assets. Filtering in possible to get |
|                             | the required overview                                        |
| Asset Map                   | A map where all assets are located for location based        |
|                             | navigation                                                   |
| Dashboards                  | Create custom dashboards to have all the information         |
|                             | needed in 1 screen                                           |
| LwM2M integration           | Integration with LwM2M can read/write/observe/execute        |
|                             | directly towards the device via the asset details            |
| FSM Integration             | Create tickets directly or when thresholds are exceeded      |
| Tagging                     | Add tags to assets to group them                             |
| Object List                 | Show all "sensors" (objects)                                 |
| Track & Trace               | show the trace of track & trace devices                      |
| Attribute View              | A list of all attributes of the asset via the asset details  |
| Sensor Graphs & Bars        | Historical sensor data can be visualized via graphs or bar   |
|                             | charts with different aggregation types                      |
| Alarm Details               | Shows how often a certain alarm was raised                   |
| Raw Data export             | Export sensor data to csv                                    |
| Secure Device Communication | Protects the execution of actions on a device with a PIN     |
|                             | code                                                         |
| "If this then that"         | When a threshold is exceeded an action on a device can       |
|                             | be executed                                                  |
| Virtual Objects             | Add virtual sensors to devices based on simple               |
|                             | calculations                                                 |
| Update Asset Location       | From the asset details page the user can update the          |
|                             | asset                                                        |
| Events                      | All important events can be seen and exported. Events        |
|                             | like added or changed thresholds, when the asset goes        |
|                             | offline/online                                               |
| Actuators                   | With actuators you can call for an action on an asset        |
|                             | when a threshold has been exceeded. As an example: If        |
|                             | the temperature on CRM XYZ is lower than 5 degrees, a        |
| 7                           | relay on Rombo III needs to be switched                      |
| Threshold Overview          | The threshold overview gives you a one-page overview         |
|                             | of all thresholds set on assets or asset types               |

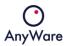

| Exporting Sensor Data   | Sensor data from all selected assets can be exported to a |
|-------------------------|-----------------------------------------------------------|
|                         | CSV                                                       |
| Exporting Asset Details | A report from all selected assets can be exported to a    |
|                         | PDF containing all information and last sensor values     |
| Offline notifications   | Get notifications when asset become offline               |